# **Dialogic.**

# **Dialogic® IP Gateway (Global Call)**

**Demo Guide** 

*May 2008*

05-2490-002

Copyright © 2003-2008 Dialogic Corporation. All rights reserved. You may not reproduce this document in whole or in part without permission in writing from Dialogic Corporation.

All contents of this document are furnished for informational use only and are subject to change without notice and do not represent a commitment on the part of Dialogic Corporation or its subsidiaries ("Dialogic"). Reasonable effort is made to ensure the accuracy of the information contained in the document. However, Dialogic does not warrant the accuracy of this information and cannot accept responsibility for errors, inaccuracies or omissions that may be contained in this document.

INFORMATION IN THIS DOCUMENT IS PROVIDED IN CONNECTION WITH DIALOGIC® PRODUCTS. NO LICENSE, EXPRESS OR IMPLIED, BY ESTOPPEL OR OTHERWISE, TO ANY INTELLECTUAL PROPERTY RIGHTS IS GRANTED BY THIS DOCUMENT. EXCEPT AS PROVIDED IN A SIGNED AGREEMENT BETWEEN YOU AND DIALOGIC, DIALOGIC ASSUMES NO LIABILITY WHATSOEVER, AND DIALOGIC DISCLAIMS ANY EXPRESS OR IMPLIED WARRANTY, RELATING TO SALE AND/OR USE OF DIALOGIC PRODUCTS INCLUDING LIABILITY OR WARRANTIES RELATING TO FITNESS FOR A PARTICULAR PURPOSE, MERCHANTABILITY, OR INFRINGEMENT OF ANY INTELLECTUAL PROPERTY RIGHT OF A THIRD PARTY.

Dialogic products are not intended for use in medical, life saving, life sustaining, critical control or safety systems, or in nuclear facility applications.

It is possible that the use or implementation of any one of the concepts, applications, or ideas described in this document, in marketing collateral produced by or on web pages maintained by Dialogic may infringe one or more patents or other intellectual property rights owned by third parties. Dialogic does not provide any intellectual property licenses with the sale of Dialogic products other than a license to use such product in accordance with intellectual property owned or validly licensed by Dialogic and no such licenses are provided except pursuant to a signed agreement with Dialogic. More detailed information about such intellectual property is available from Dialogic's legal department at 9800 Cavendish Blvd., 5th Floor, Montreal, Quebec, Canada H4M 2V9. **Dialogic encourages all users of its products to procure all necessary intellectual property licenses required to implement any concepts or applications and does not condone or encourage any intellectual property infringement and disclaims any responsibility related thereto. These intellectual property licenses may differ from country to country and it is the responsibility of those who develop the concepts or applications to be aware of and comply with different national license requirements.**

Dialogic, Dialogic Pro, Brooktrout, Cantata, SnowShore, Eicon, Eicon Networks, Eiconcard, Diva, SIPcontrol, Diva ISDN, TruFax, Realblocs,<br>Realcomm 100, NetAccess, Instant ISDN, TRXStream, Exnet, Exnet Connect, EXS, Exchang Ready Network, Vantage, Connecting People to Information, Connecting to Growth, Making Innovation Thrive, and Shiva, among others as well as related logos, are either registered trademarks or trademarks of Dialogic. Dialogic's trademarks may be used publicly only with permission from Dialogic. Such permission may only be granted by Dialogic's legal department at 9800 Cavendish Blvd., 5th Floor, Montreal, Quebec, Canada H4M 2V9. Any authorized use of Dialogic's trademarks will be subject to full respect of the trademark guidelines published by Dialogic from time to time and any use of Dialogic's trademarks requires proper acknowledgement. Developer Studio, Microsoft, Visual C++, and Windows are registered trademarks of Microsoft Corporation in the United States and/or other countries. Other names of actual companies and products mentioned herein are the trademarks of their respective owners.

Publication Date: May 2008 Document Number: 05-2490-002

# *Contents*

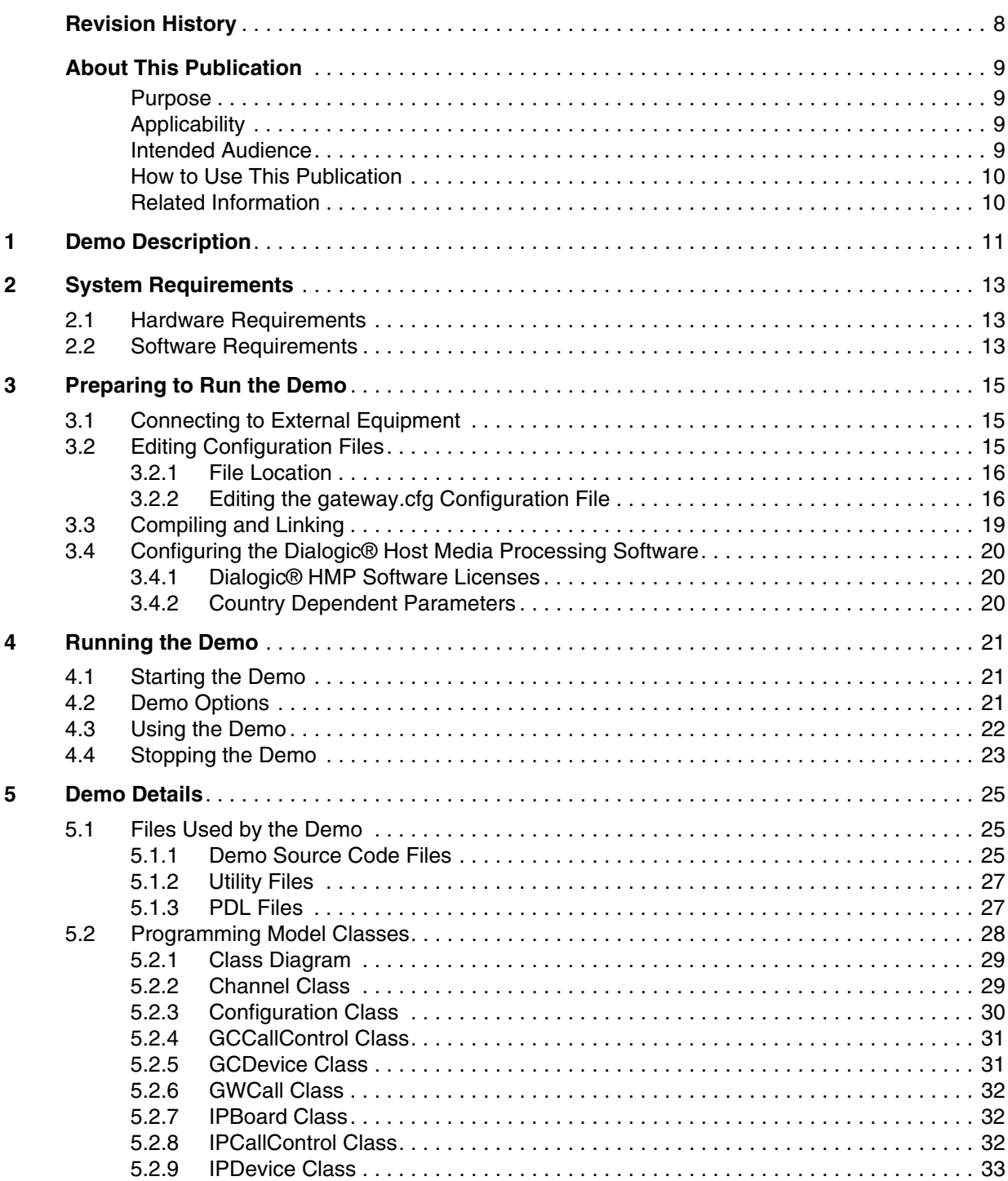

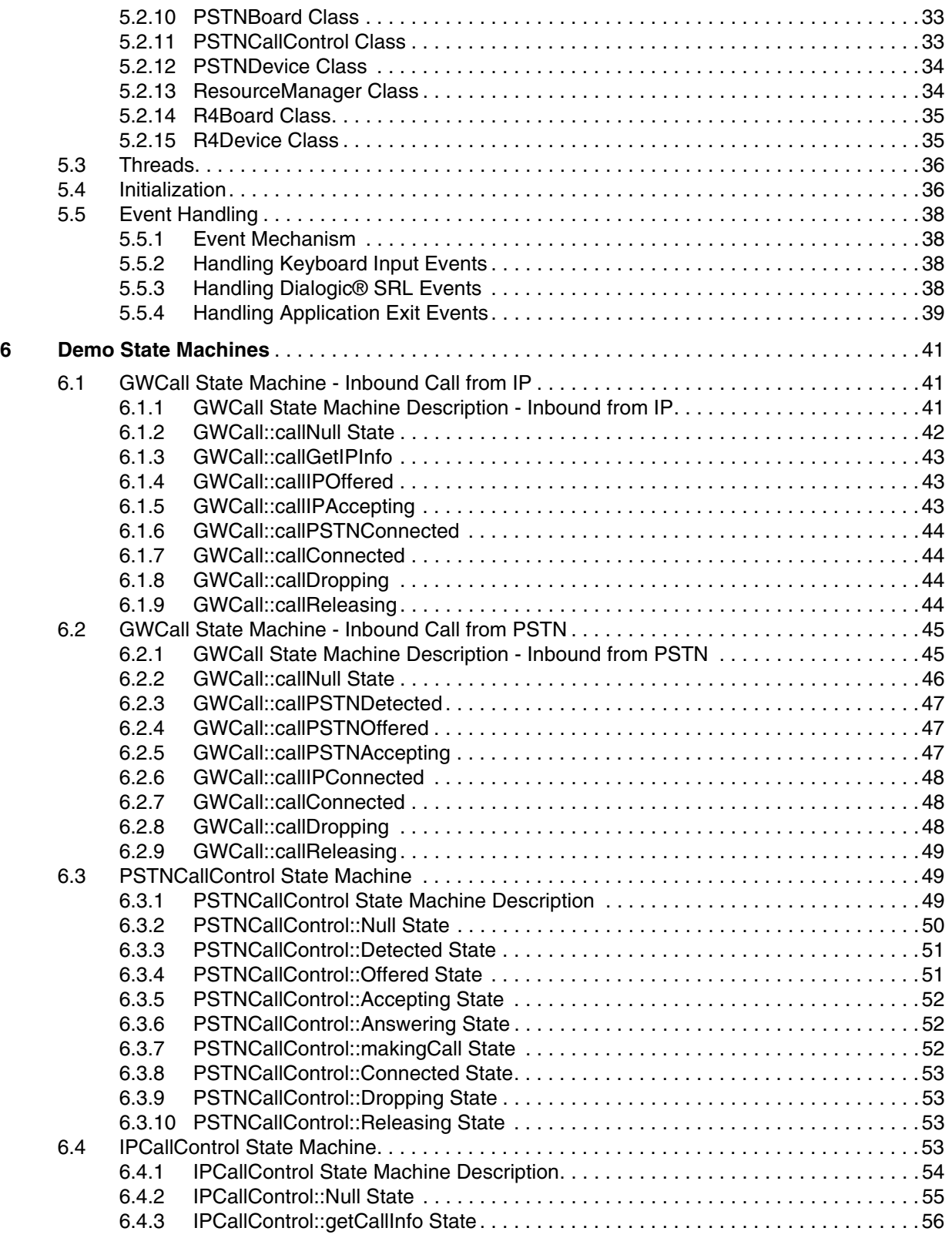

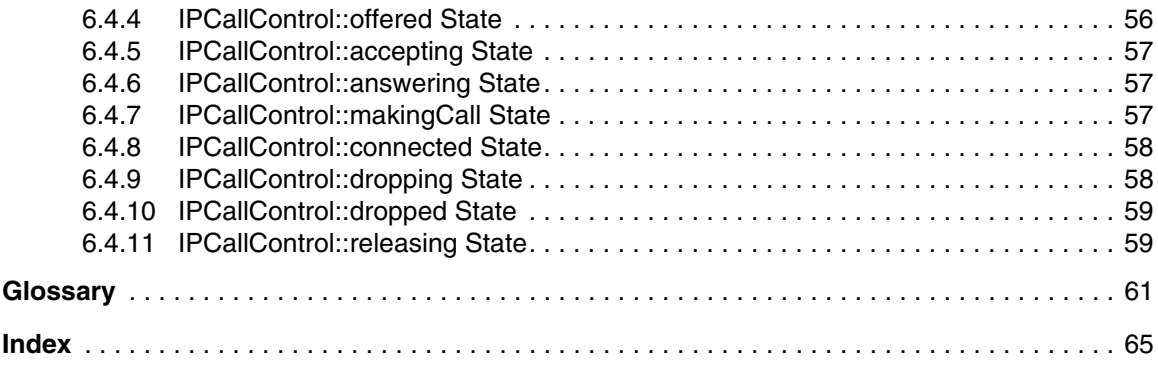

# *Figures*

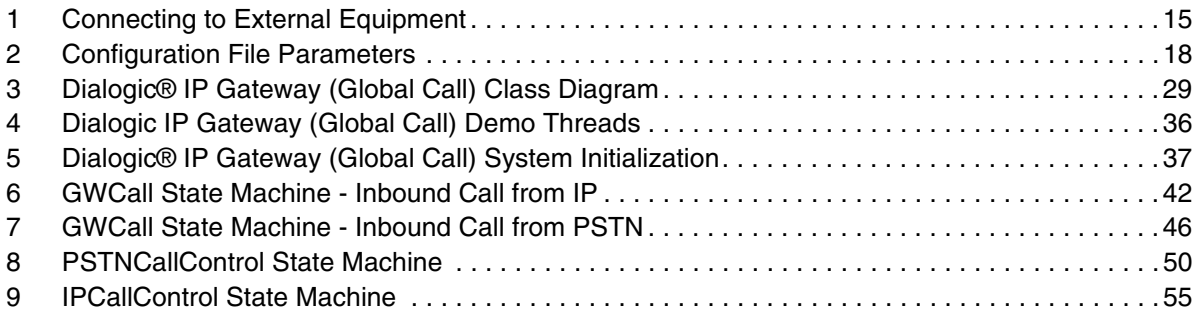

# *Tables*

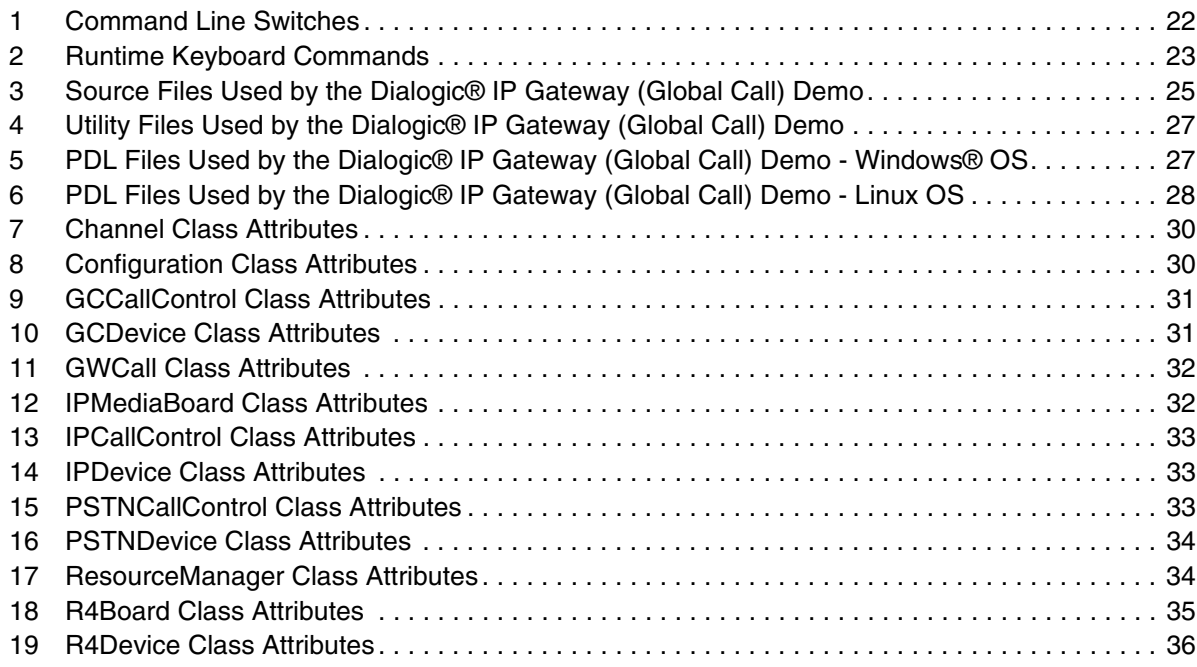

# <span id="page-7-0"></span>*Revision History*

This revision history summarizes the changes made in each published version of this document.

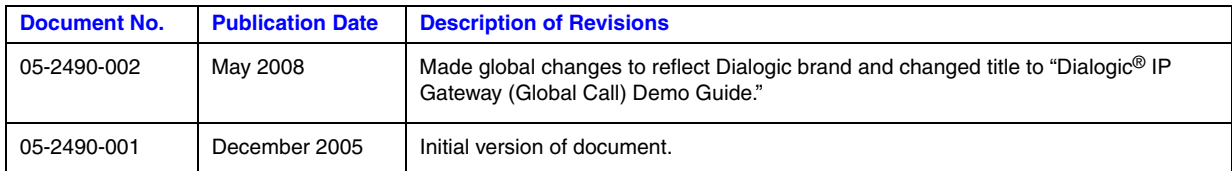

<span id="page-8-0"></span>This section describes the purpose of the guide, the intended audience, and provides references to other information that may be useful to the user.

- **•** [Purpose](#page-8-1)
- **•** [Applicability](#page-8-2)
- **•** [Intended Audience](#page-8-3)
- **•** [How to Use This Publication](#page-9-0)
- **•** [Related Information](#page-9-1)

#### <span id="page-8-1"></span>**Purpose**

This guide provides information about the Dialogic® IP Gateway (Global Call) demo that is available with your Dialogic® Host Media Processing (HMP) Software release. This guide describes the demo, its requirements, and details about how it works.

#### <span id="page-8-2"></span>**Applicability**

This document version (05-2490-002) is published for Dialogic<sup>®</sup> Host Media Processing Software Release 3.0WIN and Dialogic® Host Media Processing Software Release 3.1LIN.

This document may also be applicable to later software releases (including service updates) on Linux or Windows<sup>®</sup>. Check the Release Guide for your software release to determine whether this document is supported.

#### <span id="page-8-3"></span>**Intended Audience**

This guide is intended for application developers who choose to develope a PSTN-IP gateway application using the Dialogic® Global Call API. Developers should be familiar with the C++ programming language and either the Windows® or Linux programming environments .

This information is intended for:

- **•** Distributors
- **•** Toolkit Developers
- **•** Independent Software Vendors (ISVs)
- **•** Value Added Resellers (VARs)
- **•** Original Equipment Manufacturers (OEMs)

### <span id="page-9-0"></span>**How to Use This Publication**

Refer to this publication after you have installed the hardware and the Dialogic<sup>®</sup> HMP Software.

This publication assumes that you are familiar with the Windows® or Linux operating system and the C++ programming language.

The information in this guide is organized as follows:

- [Chapter 1, "Demo Description"](#page-10-1) introduces you to the demo and its features
- **•** [Chapter 2, "System Requirements"](#page-12-3) outlines the hardware and software required to run the demo
- [Chapter 3, "Preparing to Run the Demo"](#page-14-4) describes the preparations required before running the demo
- **•** [Chapter 4, "Running the Demo"](#page-20-3) describes how to run the demo
- [Chapter 5, "Demo Details"](#page-24-4) provides details on how the demo works
- **•** [Chapter 6, "Demo State Machines"](#page-40-3) provides details on the demo state machines

### <span id="page-9-1"></span>**Related Information**

See the following for additional information:

- *<http://www.dialogic.com/manuals/>* [\(for Dialogic](http://www.dialogic.com/manuals/ )<sup>®</sup> product documentation)
- **•** *<http://www.dialogic.com/support/>* (for Dialogic technical support)
- *[http://www.dialogic.com/](http://www.dialogic.com)* (for Dialogic<sup>®</sup> product information)

<span id="page-10-1"></span><span id="page-10-0"></span>The Dialogic<sup>®</sup> IP Gateway (Global Call) demo is a host-based application that demonstrates using the Dialogic® Global Call API to build a PSTN-IP gateway. The demo source code can be used as sample code for those who choose to begin developing an application from a working application. The demo is not designed to implement a complete gateway and it lacks features such as least-cost routing, etc.

The Dialogic IP Gateway (Global Call) demo supports the following features:

- **•** Accepts IP calls
- **•** Places IP calls
- **•** Accepts PSTN calls
- **•** Places PSTN calls
- **•** Configuration file for hardware and parameter settings
- **•** Command line options for running the demo executable file
- **•** Output log files
- **•** Printing and output tracing to the monitor
- **•** QoS (Quality of Service)

*Demo Description*

<span id="page-12-3"></span><span id="page-12-0"></span>This chapter discusses the system requirements for running the Dialogic<sup>®</sup> IP Gateway (Global Call) demo and contains the following topics:.

- **•** [Hardware Requirements . . . . . . . . . . . . . . . . . . . . . . . . . . . . . . . . . . . . . . . . . . . . . . . . 13](#page-12-1)
- <span id="page-12-4"></span>**•** [Software Requirements . . . . . . . . . . . . . . . . . . . . . . . . . . . . . . . . . . . . . . . . . . . . . . . . . 13](#page-12-2)

## <span id="page-12-1"></span>**2.1 Hardware Requirements**

To run the Dialogic IP Gateway (Global Call) demo, you need:

- **•** Dialogic® Digital Network Interface board
- **•** Network Interface Card (NIC)
- **•** IP network cable

For other hardware requirements, such as memory requirements, see the *Release Guide* for the system release you are using.

#### **Network Hardware**

The following network hardware components were tested for interoperability with the Dialogic IP Gateway (Global Call) demo:

- **•** Adtran TSU 600e multiplexer
- <span id="page-12-5"></span>**•** Polycom IP Soundpoint 300

### <span id="page-12-2"></span>**2.2 Software Requirements**

To run the Dialogic IP Gateway (Global Call) demo, you need the Dialogic<sup>®</sup> Host Media Processing (HMP) Software and a valid Dialogic<sup>®</sup> HMP Software license.

*Note:* A default, single port Validation license is enabled after the Dialogic<sup>®</sup> HMP Software is installed. This default license supports the Dialogic IP Gateway (Global Call) demo.

For a list of operating system requirements, see the *Release Guide* for the system release you are using.

See [Section 3.3, "Compiling and Linking", on page 19](#page-18-1) for a list of compilers that may be used with this demo. Using a non-supported compiler may cause problems in running the demo.

*System Requirements*

<span id="page-14-4"></span><span id="page-14-0"></span>This chapter discusses the preparations necessary to run the Dialogic<sup>®</sup> IP Gateway (Global Call) demo and provides information about the following topics:

- **•** [Connecting to External Equipment . . . . . . . . . . . . . . . . . . . . . . . . . . . . . . . . . . . . . . . . 15](#page-14-1)
- **•** [Editing Configuration Files . . . . . . . . . . . . . . . . . . . . . . . . . . . . . . . . . . . . . . . . . . . . . . 15](#page-14-2)
- **•** [Compiling and Linking . . . . . . . . . . . . . . . . . . . . . . . . . . . . . . . . . . . . . . . . . . . . . . . . . 19](#page-18-0)
- **•** [Configuring the Dialogic® Host Media Processing Software. . . . . . . . . . . . . . . . . . . . 20](#page-19-0)

## <span id="page-14-1"></span>**3.1 Connecting to External Equipment**

The external equipment connections for the Dialogic IP Gateway (Global Call) demo are presented in [Figure 1:](#page-14-3)

#### <span id="page-14-3"></span>**Figure 1. Connecting to External Equipment**

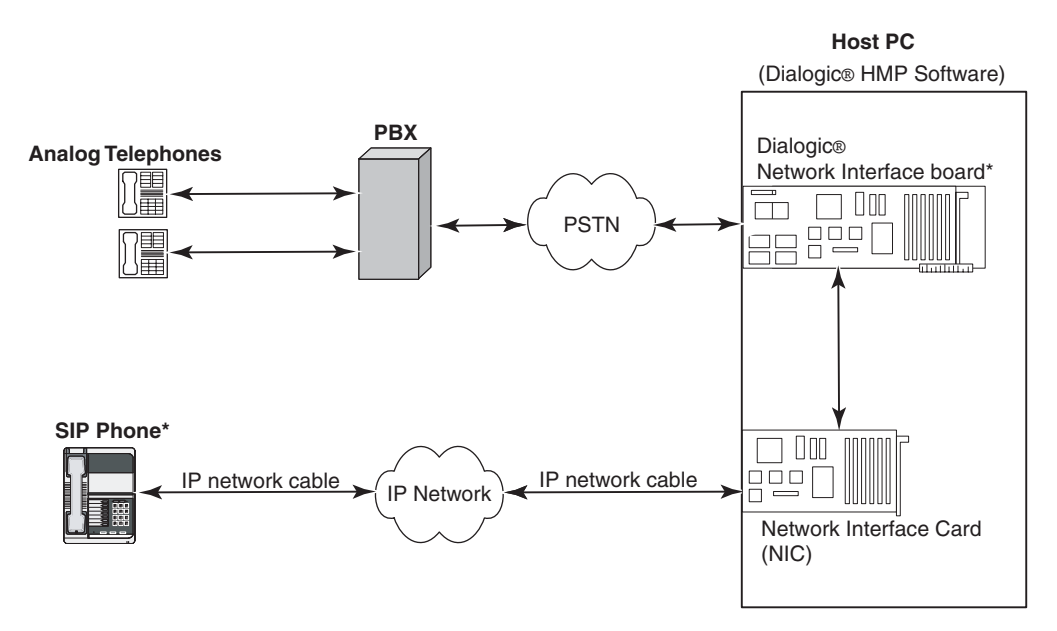

\* Source IP address for the Dialogic® Network Interface board and destination IP address for the SIP Phone are included in the gateway.cfg file.

## <span id="page-14-2"></span>**3.2 Editing Configuration Files**

This section discusses how to configure the demo for your system. It contains the following topics:

- **•** [File Location](#page-15-0)
- **•** [Editing the gateway.cfg Configuration File](#page-15-1)

### <span id="page-15-0"></span>**3.2.1 File Location**

Before running the Dialogic IP Gateway (Global Call) demo, modify the *gateway.cfg* file to reflect your system environment. Use a text editor and open the file from the following subdirectory: *\demos\gateway\release*.

### <span id="page-15-1"></span>**3.2.2 Editing the gateway.cfg Configuration File**

Below is an example of the *gateway.cfg* file. Update the following information according to your development environment:

Source

Source (originator) address

Destination

IP address of the NIC on the destination Gateway host.

RemotePhoneNumber

Destination phone number to call. It is transferred during call establishment to target gateway.

LocalPhoneNumber

The number used for PSTN calls.

#### pstnProtocol

The PSTN protocol supported by the gateway. Possible values are: T1, E1, ISDN (including NFAS), CAS.

*Note:* Certain PSTN protocols may require updates to the country dependent parameter (CDP) files included in the Global Call Protocols package. Refer to the *Dialogic® Global Call Country Dependent Parameters (CDP) for PDK Protocols Configuration Guide* for more information.

#### DTMFmode

Specifies how DTMF tones are transmitted. Possible values are: RTPInBand (usually used with G.711 coders), OutOfBand (usually used with low bandwidth coders, e.g., GSM), RTPRFC2833.

#### ipProtocol

The IP Protocol used for opening the IP line devices. Values are: H323, SIP, both.

#### AudioRxCodecs

Describes the receive voice coder. The parameters are as follows:

- **•** CoderType The type of coder. See the *Release Guide* for specific information about coder support in this release.
- **•** CoderFramesPerPkt Specify the number of frames per packet for the selected coder. See the *Release Guide* for specific information about coder support in this release.
- **•** CoderVAD Specify if VAD is active. See the *Release Guide* for specific information about coder support in this release.

#### AudioTxCodecs

Describes the transmit voice coder. See AudioRxCodecs for a description of the parameters.

Data Codecs

Describes the fax coder parameters. See AudioRxCodecs for a description of the parameters.

Quality of Service

The application can set threshold values to monitor the quality of service during calls. A fault occurs when the result of a measurement of a QoS parameter crossed a predefined threshold. A success occurs when the result of a measurement of a QoS parameter did not cross a predefined threshold. The QoS parameters are measured during time intervals, starting when a call is established. The following parameters are supported:

- **•** MediaAlarmLostPackets indicates that the percentage of packets lost during a call exceeded its threshold value
- MediaAlarmJitter indicates that the jitter (as defined in RFC 1889) exceeded its threshold value

#### QoS Attributes

Each parameter has six attributes:

- Threshold defines when a QoS parameter is in a fault condition. A fault occurs when the result of a measurement of a QoS parameter crossed the Threshold value.
- DebounceOn the time during which faults are measured (in msec., must be multiple of Interval)
- **•** DebounceOff the time during which successes are measured (in msec., must be multiple of Interval)
- Interval the amount of time between two QoS parameter measurements (in multiples of 100 msec)
- PercentFail the threshold of failures during the DebounceOn time (expressed as a percentage of failures)
- PercentSuccess the threshold of successes during the DebounceOn time (expressed as a percentage of successes)

The default values are as follows:

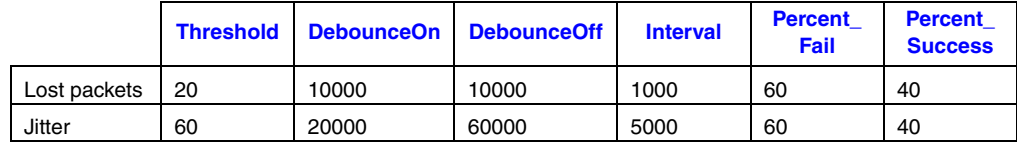

#### Display

Display information passed to destination gateway during call establishment

#### IPT\_UUI

User to User Information string. The information is sent before the Connected state.

UII

User Input Indication string to send. The maximum string length is 256 characters (MAX\_STRING).

#### NonStdParm

Non-standard parameter data to send

#### NonStdCmd

Non-standard command string to send. The maximum string length is 256 characters (MAX\_STRING).

#### ObjId

Object ID

Q931Facility

Facility data to send on the Q.931 channel. The maximum string length is 256 characters (MAX\_STRING).

[Figure 2](#page-17-0) illustrates how the configuration file parameters relate to the individual network components.

#### <span id="page-17-0"></span>**Figure 2. Configuration File Parameters**

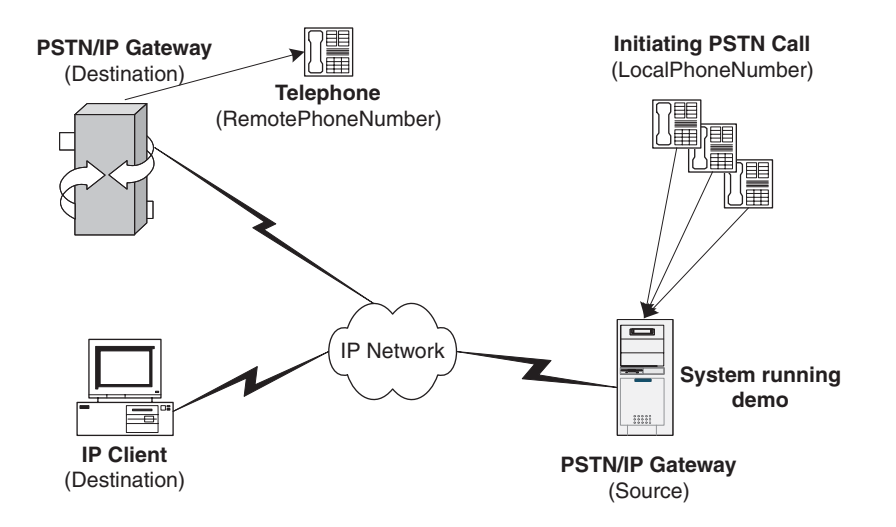

#### **Sample Configuration File**

*Note:* The sample *gateway.cfg* file shown below coincides with the hardware setup shown in [Figure 1,](#page-14-3)  ["Connecting to External Equipment", on page 15](#page-14-3). The source and destination IP addresses for your development environment will differ from those shown in the example below.

```
################################################################
# Copyright © 2005, Dialogic Corporation. 
# All rights reserved All names, products, and services mentioned 
# herein are the trademarks or registered trademarks of their respective 
# organizations and are the sole property of their respective owners
###############################################################################
###############################################################################
# Source - IP Address of the HMP System, of the format xxx.xxx.xxx.xx
# Destination - IP Address of the IP Endpoint, of the format xxx.xxx.xxx.xx
# ipProtocol - Type of Protocol to be used in the call, can be SIP or H323
# DTMFmode - Type of digit transfer mode, can be inBand, rfc2833, outofband
###############################################################################
Channel = 1-120{
  Source = 196.112.106.139
```

```
 Destination = 196.112.107.111
 RemotePhoneNumber = 1
 LocalPhoneNumber = 1
 pstnProtocol = cas
 DTMFmode = inBand
 ipProtocol = SIP
```

```
 AudioRxCodecs
\leftarrow CoderType = g711mulaw
   CoderFramesPerPkt = 30 
   CoderVAD = 0 
   }
   AudioTxCodecs
\leftarrow CoderType = g711mulaw
   CoderFramesPerPkt = 30 
   CoderVAD = 0 
   }
   DataCodecs
   {
   CoderType = t38
   }
   MediaAlarmLostPackets
   {
 Threshold = 20 # Threshold value
 DebounceOn = 10000 # Threshold debounce ON
DebounceOff = 10000 # Threshold debounce OFF
 Interval = 1000 # Threshold Time Interval (ms)
      PercentSuccess = 60 # Threshold Success Percent
     PercentFail = 40 # Threshold Fail Percent
   }
   MediaAlarmJitter
   {
Threshold = 60 # Threshold value
DebounceOn = 20000 # Threshold debounce ON
DebounceOff = 60000 # Threshold debounce OFF
 Interval = 5000 # Threshold Time Interval (ms)
PercentSuccess = 60 # Threshold Success Percent
PercentFail = 40 # Threshold Fail Percent
   }
   Display = GATEWAY_Chan1
   IPT_UUI = User_to_User_1
   UII = 12345
   NonStdParm = NSP_Chan1
   NonStdCmd = NSC_Chan1
  ObjId = 2 16 840 1 113741 Q931Facility = facility 01
```
## <span id="page-18-0"></span>**3.3 Compiling and Linking**

Compile the project within the following environments:

- Windows<sup>®</sup>
	- **–** Microsoft® Visual C++® environment, version 6
- **•** Linux

<span id="page-18-1"></span>}

**–** g++

If you have added or changed files, put the files in the *\demos\gateway* subdirectory to compile the project.

Set gateway\_ood as the active project and build in debug or release mode.

## <span id="page-19-0"></span>**3.4 Configuring the Dialogic® Host Media Processing Software**

This section discusses how to configure the Dialogic<sup>®</sup> Host Media Processing (HMP) Software, and contains the following topics:

- **•** [Dialogic® HMP Software Licenses](#page-19-1)
- **•** [Country Dependent Parameters](#page-19-2)

## <span id="page-19-1"></span>**3.4.1 Dialogic® HMP Software Licenses**

A Dialogic® HMP Software license is a file containing authorizations for a combination of call control and media processing channels. After you have installed the Dialogic® HMP Software on the host PC, the Verification license is activated by default. This license is required to run the Dialogic IP Gateway (Global Call) demo. Refer to the *Dialogic® Host Media Processing Software Installation Guide* and *Dialogic® Host Media Processing Software Administration Guide* for more information about Dialogic® HMP Software licenses.

### <span id="page-19-2"></span>**3.4.2 Country Dependent Parameters**

If you are using a PSTN trunk in your development environment that is configured to use Analog, E1 CAS, or T1 robbed bit technologies, you will need to ensure protocol compatibility between the PSTN trunk and the Dialogic<sup>®</sup> HMP Software . Protocol compatibility may require that you create a *pdk.cfg* file and edit the appropriate country dependent parameter (*\*.cdp)* file. Refer to the *Dialogic® Global Call Country Dependent Parameters (CDP) for PDK Protocols Configuration Guide* for more information.

*Note: pdk.cfg* and *\*.cdp* files do not apply to systems that use ISDN protocols.

<span id="page-20-3"></span><span id="page-20-0"></span>This chapter describes how to run the Dialogic<sup>®</sup> IP Gateway (Global Call) demo and contains the following topics:

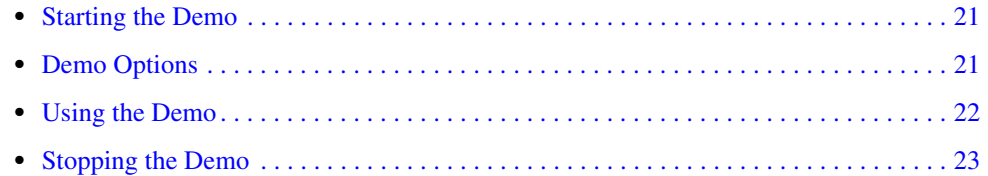

## <span id="page-20-1"></span>**4.1 Starting the Demo**

### <span id="page-20-5"></span>**Windows®**

Select Run from the Start Menu. The demo executable file can be found in the following subdirectory: *\demos\gateway\release\gateway.exe*. Click OK to run the Dialogic IP Gateway (Global Call) demo using the default settings.

#### **Linux**

<span id="page-20-4"></span>The demo executable file can be found in: */usr/dialogic/demos/ipt/gc\_demos/gateway\_r4\_ood/gateway\_r4\_ood*.

## <span id="page-20-2"></span>**4.2 Demo Options**

To specify certain options at run-time, launch the demo from a command line, using any of the switches listed in [Table 1.](#page-21-1)

#### <span id="page-21-1"></span>**Table 1. Command Line Switches**

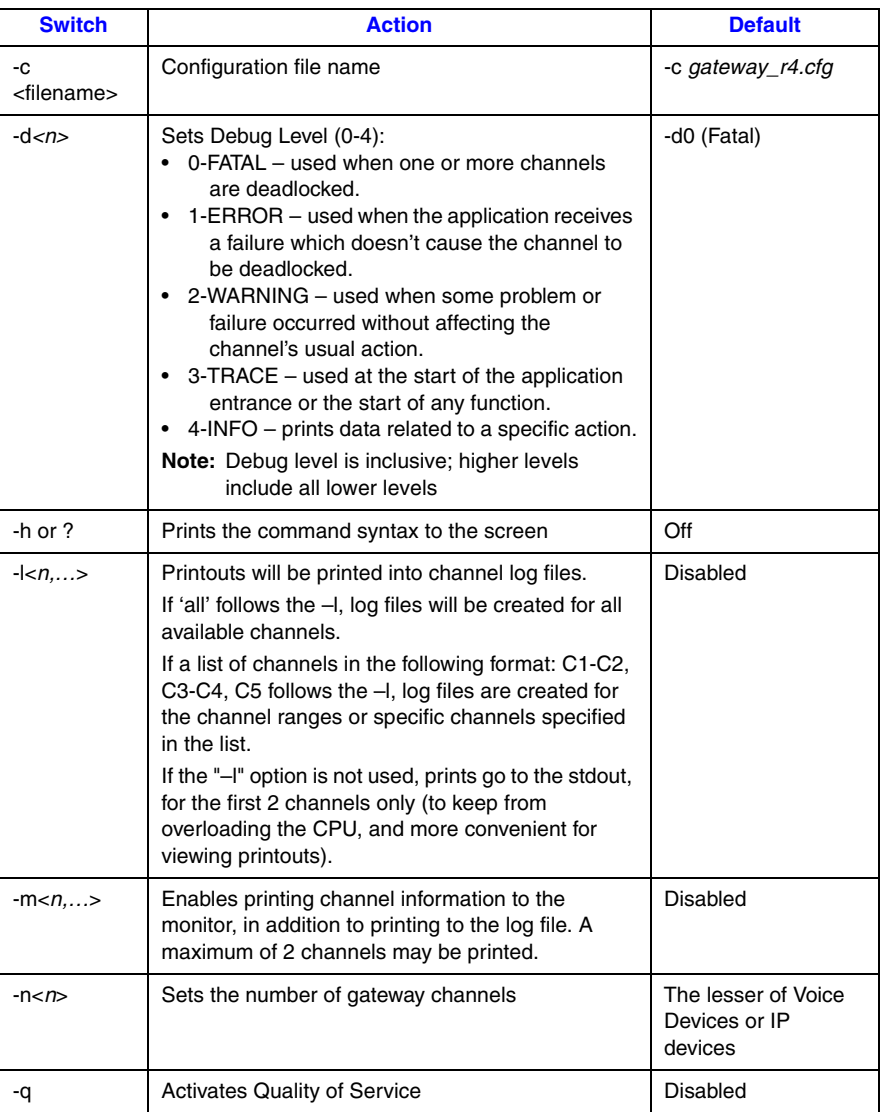

## <span id="page-21-0"></span>**4.3 Using the Demo**

<span id="page-21-2"></span>The demo waits for input from the keyboard. While the demo is running, you may enter any of the commands listed in [Table 2:](#page-22-1)

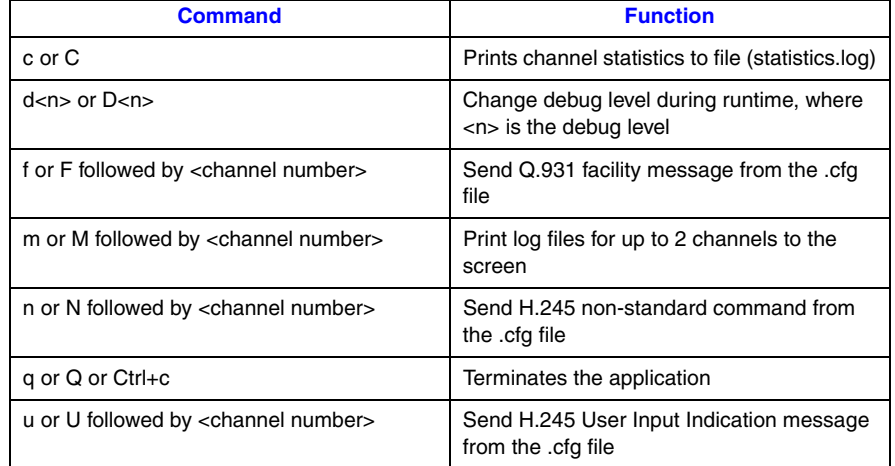

#### <span id="page-22-1"></span>**Table 2. Runtime Keyboard Commands**

## <span id="page-22-0"></span>**4.4 Stopping the Demo**

<span id="page-22-2"></span>The Dialogic IP Gateway (Global Call) demo runs until it is terminated. Press "q" or "Q" or "Ctrl+c" to terminate the demo application.

*Running the Demo*

# <span id="page-24-4"></span><span id="page-24-0"></span>*5Demo Details .* **5**

This chapter discusses the Dialogic<sup>®</sup> IP Gateway (Global Call) demo in more detail and contains the following topics:

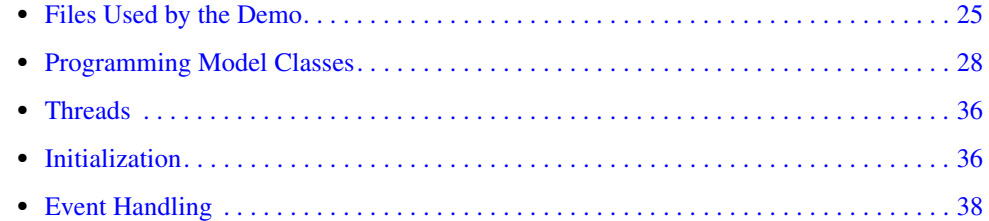

## <span id="page-24-1"></span>**5.1 Files Used by the Demo**

<span id="page-24-6"></span>This section lists the files used by the demo. It contains the following information:

- **•** [Demo Source Code Files](#page-24-2)
- **•** [Utility Files](#page-26-0)
- <span id="page-24-5"></span>**•** [PDL Files](#page-26-1)

### <span id="page-24-2"></span>**5.1.1 Demo Source Code Files**

In Windows®, The source code files listed in [Table 3](#page-24-3) are located in: *\demos\gateway\release.*

In Linux, the source code files listed in [Table 3](#page-24-3) are located in: */usr/dialogic/demos/ipt/gc\_demos/gateway\_r4\_ood/*.

#### <span id="page-24-3"></span>**Table 3. Source Files Used by the Dialogic® IP Gateway (Global Call) Demo**

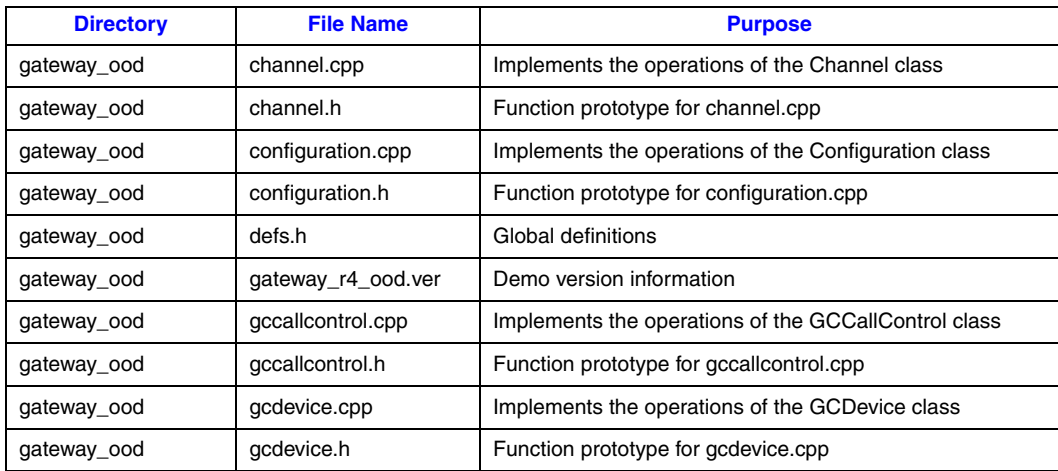

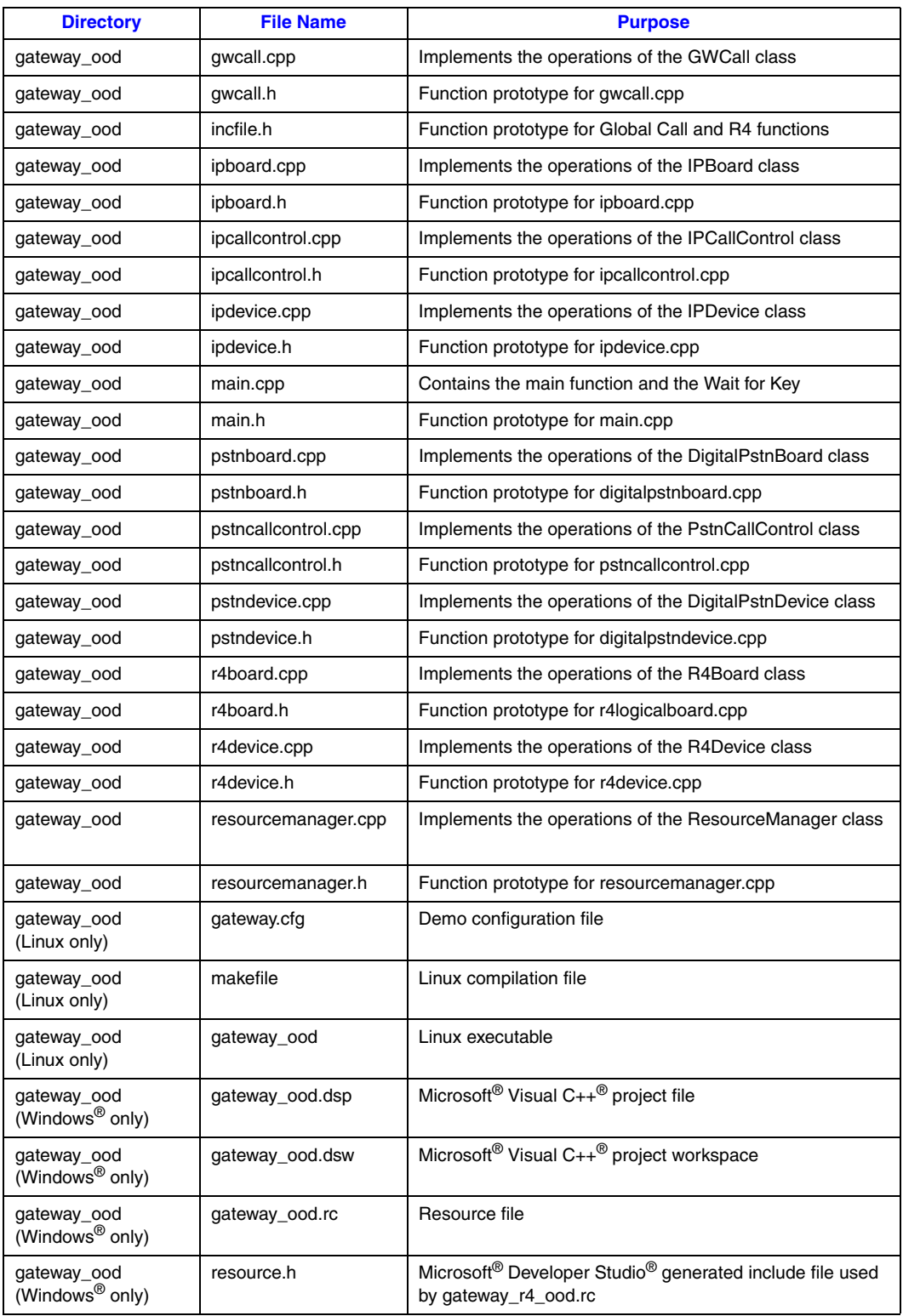

## **Table 3. Source Files Used by the Dialogic® IP Gateway (Global Call) Demo (Continued)**

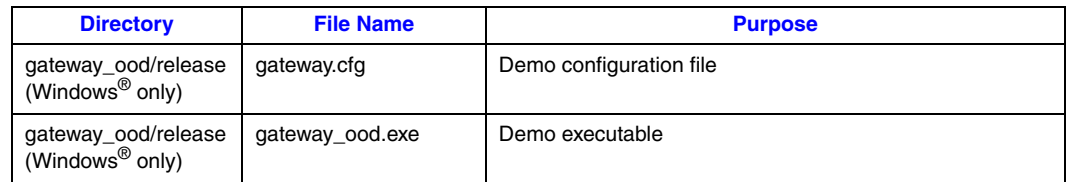

### **Table 3. Source Files Used by the Dialogic® IP Gateway (Global Call) Demo (Continued)**

### <span id="page-26-0"></span>**5.1.2 Utility Files**

<span id="page-26-5"></span>In Windows<sup>®</sup>, the utility files listed in [Table 4](#page-26-2) are located in the following subdirectory: *\demos\shared\utilcpp.*

In Linux, the utility files listed in [Table 4](#page-26-2) are located in: */usr/dialogic/demos/ipt/gc\_demos/utilcpp/*.

#### <span id="page-26-2"></span>**Table 4. Utility Files Used by the Dialogic® IP Gateway (Global Call) Demo**

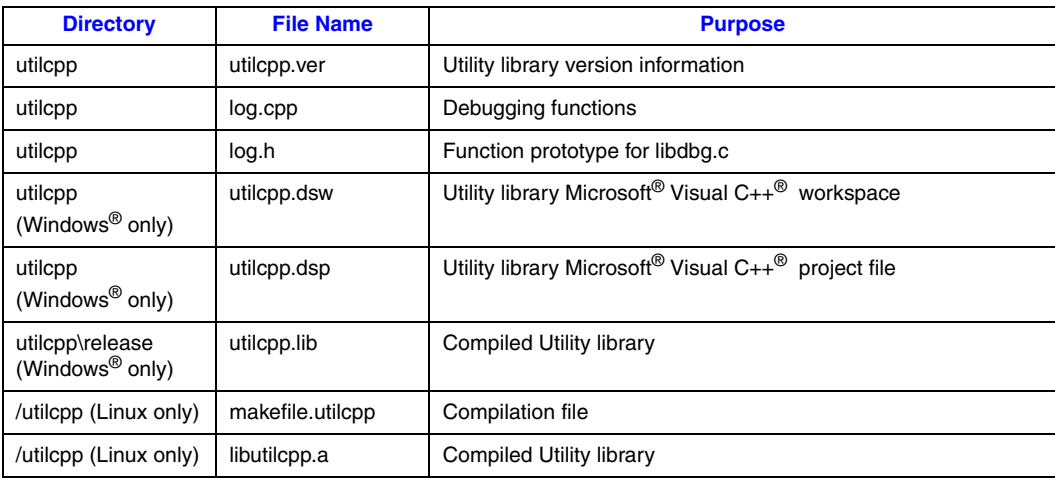

#### <span id="page-26-1"></span>**5.1.3 PDL Files**

<span id="page-26-4"></span>In Windows®, the PDL files listed in [Table 5](#page-26-3) are located in the following subdirectory: *\demos\shared\pdl\_win.*

In Linux, the PDL files listed in [Table 6](#page-27-1) are located in: */usr/dialogic/demos/ipt/gc\_demos/utilcpp/pdl\_linux/*.

#### <span id="page-26-3"></span>**Table 5. PDL Files Used by the Dialogic® IP Gateway (Global Call) Demo - Windows® OS**

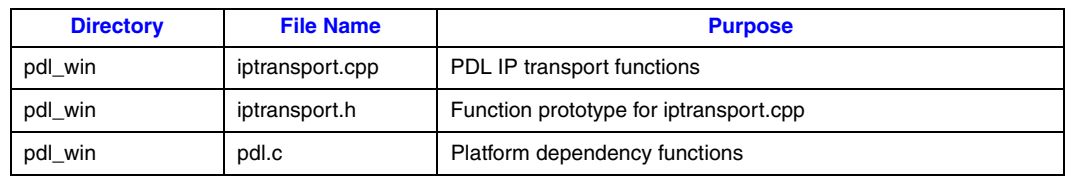

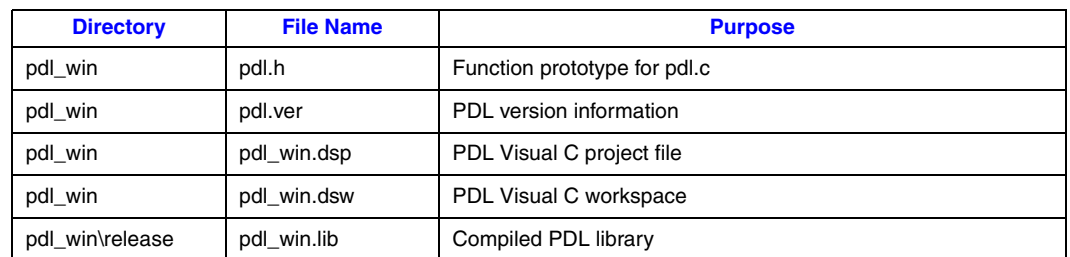

#### **Table 5. PDL Files Used by the Dialogic® IP Gateway (Global Call) Demo - Windows® OS**

#### <span id="page-27-1"></span>**Table 6. PDL Files Used by the Dialogic® IP Gateway (Global Call) Demo - Linux OS**

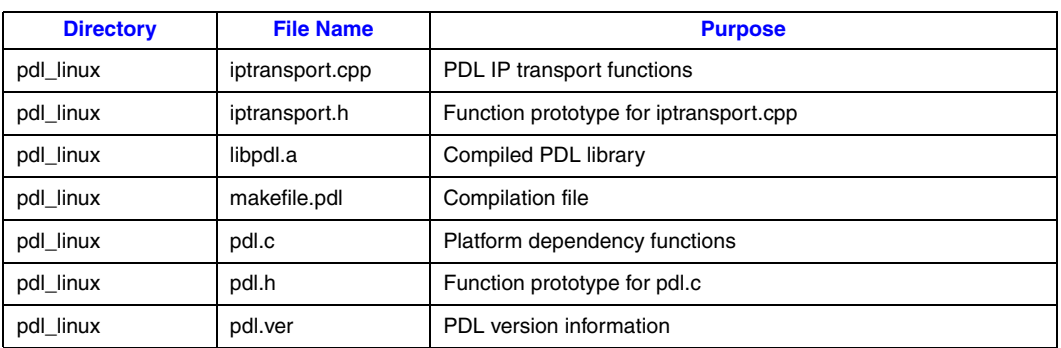

## <span id="page-27-0"></span>**5.2 Programming Model Classes**

<span id="page-27-2"></span>This section presents basic information about the Dialogic IP Gateway (Global Call) demo classes. It contains the following information:

- **•** [Class Diagram](#page-28-0)
- **•** [Channel Class](#page-28-1)
- **•** [Configuration Class](#page-29-0)
- **•** [GCCallControl Class](#page-30-0)
- **•** [GCDevice Class](#page-30-1)
- **•** [GWCall Class](#page-31-0)
- **•** [IPBoard Class](#page-31-1)
- **•** [IPCallControl Class](#page-31-2)
- **•** [IPDevice Class](#page-32-0)
- **•** [PSTNBoard Class](#page-32-1)
- **•** [PSTNCallControl Class](#page-32-2)
- **•** [PSTNDevice Class](#page-33-0)
- **•** [ResourceManager Class](#page-33-1)
- **•** [R4Board Class](#page-34-0)
- **•** [R4Device Class](#page-34-1)

## <span id="page-28-0"></span>**5.2.1 Class Diagram**

<span id="page-28-4"></span>The following class diagram describes the relationship among the classes.

<span id="page-28-2"></span>**Figure 3. Dialogic® IP Gateway (Global Call) Class Diagram**

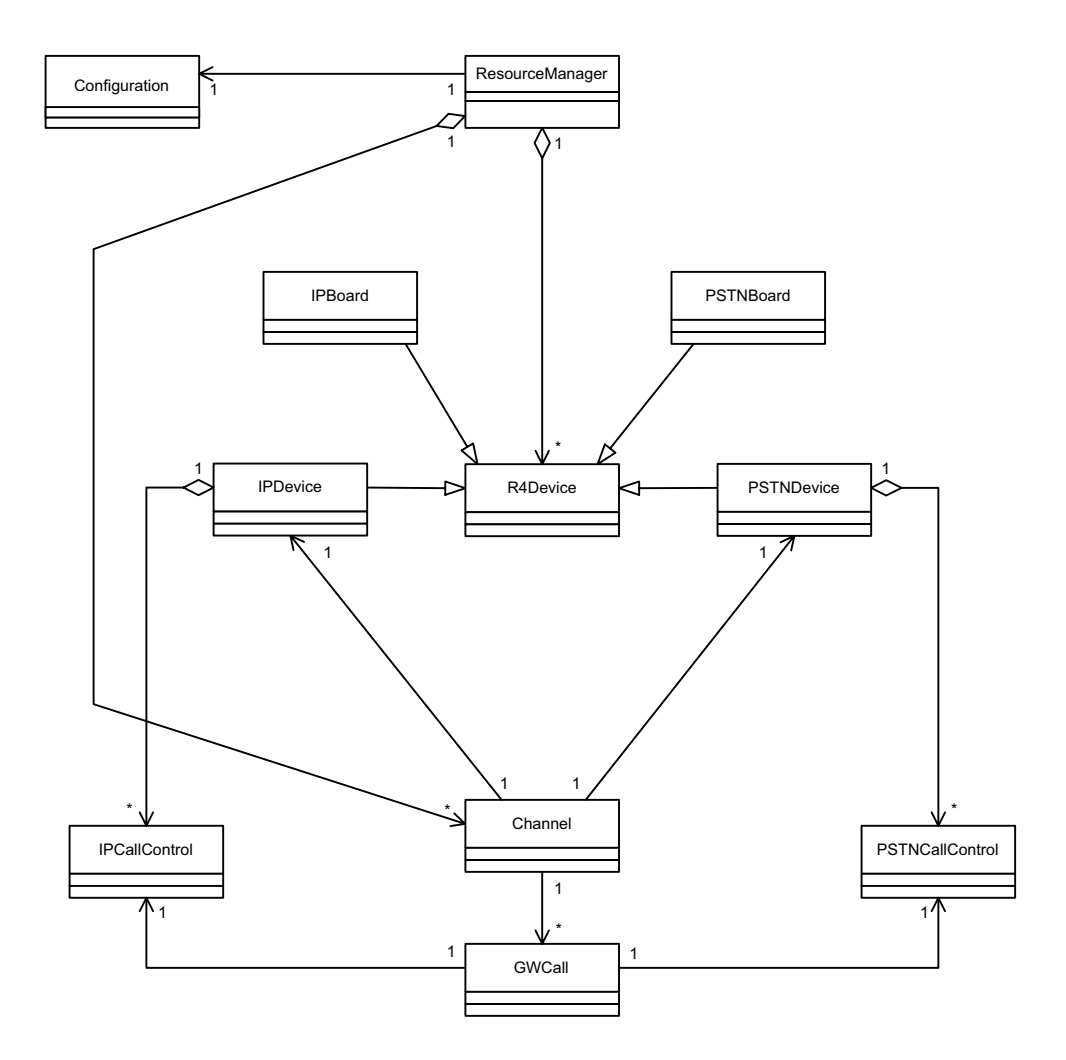

## <span id="page-28-1"></span>**5.2.2 Channel Class**

<span id="page-28-3"></span>The Channel class controls the devices related to a call. It contains one IP device, one Public Switched Telephone Network (PSTN) device and the calls related to these devices.

The Channel class attributes are described in [Table 7.](#page-29-1)

#### <span id="page-29-1"></span>**Table 7. Channel Class Attributes**

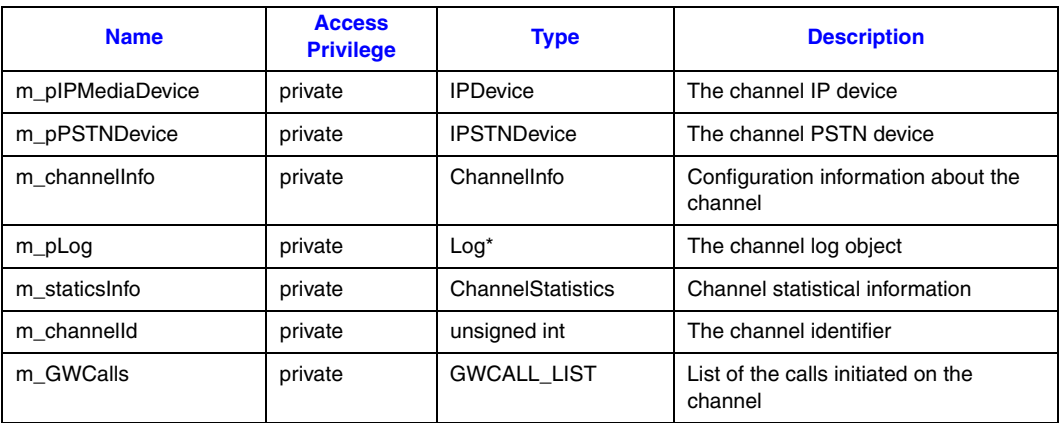

## <span id="page-29-0"></span>**5.2.3 Configuration Class**

<span id="page-29-3"></span>The Configuration class provides an interface to acquire the needed configuration data. It contains the needed data structures to parse and save the system configuration (the configuration file and the command line options) and reflects the system configuration to the other classes.

The Configuration class attributes are described in [Table 8](#page-29-2).

#### <span id="page-29-2"></span>**Table 8. Configuration Class Attributes**

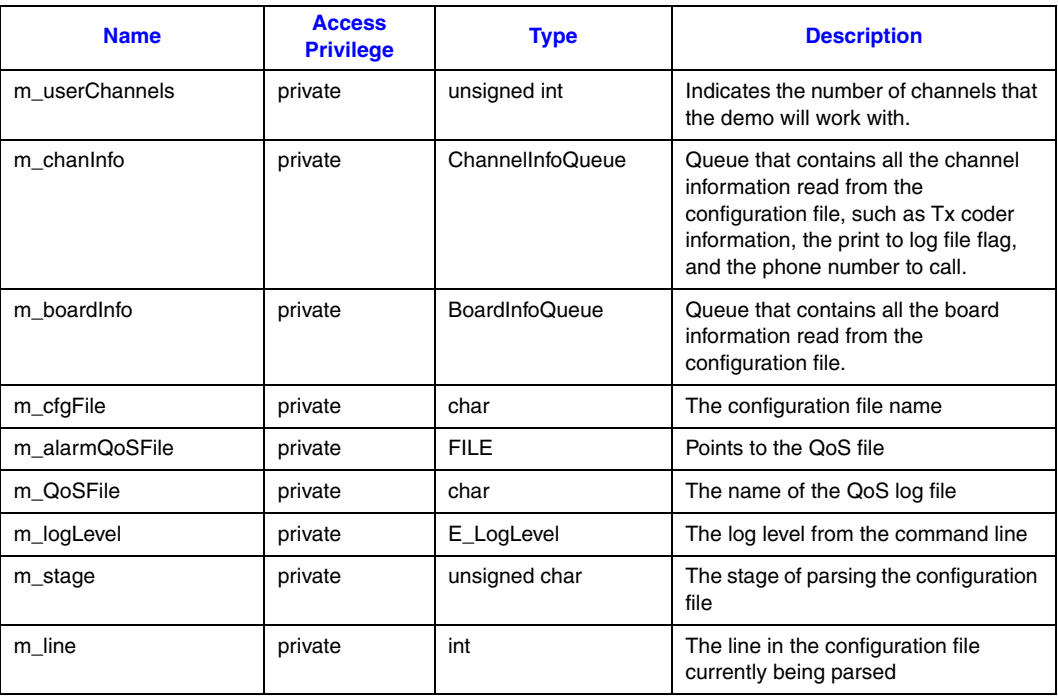

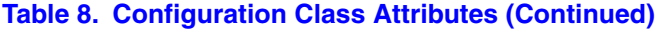

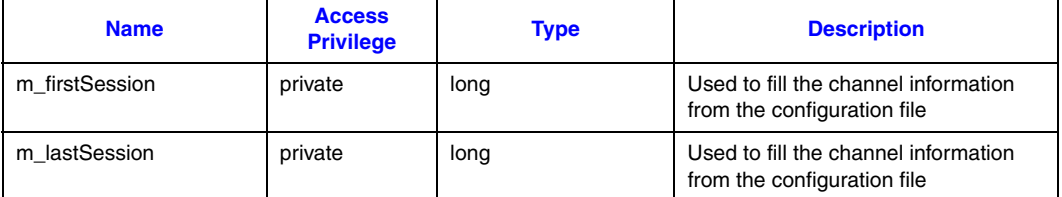

### <span id="page-30-0"></span>**5.2.4 GCCallControl Class**

The GCCallControl class provides the common functionality of GC call control devices. It is the base class for the GC call control devices and contains the common attributes and operations.

The GCCallControl class attributes are described in [Table 9](#page-30-2).

#### <span id="page-30-2"></span>**Table 9. GCCallControl Class Attributes**

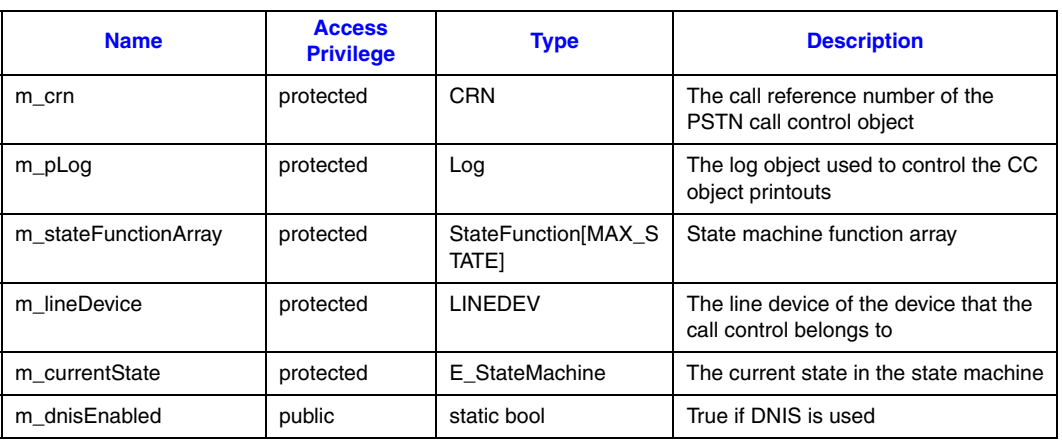

#### <span id="page-30-1"></span>**5.2.5 GCDevice Class**

The GCDevice class provides the common functionality of the R4 signaling devices. It is the base class for R4 signaling devices.

The GCDevice inherits the [R4Device Class](#page-34-1) attributes. The GCDevice class attributes are described in [Table 10.](#page-30-3)

#### <span id="page-30-3"></span>**Table 10. GCDevice Class Attributes**

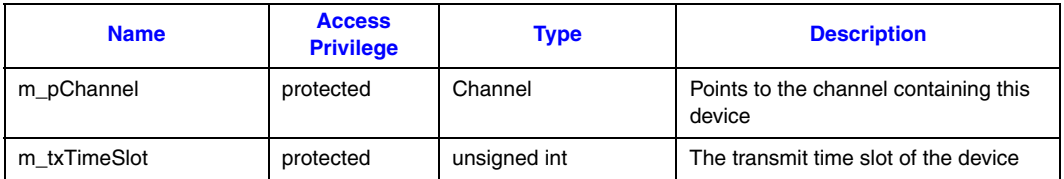

#### <span id="page-31-0"></span>**5.2.6 GWCall Class**

<span id="page-31-5"></span>The GWCall class controls the resources related to a call. It contains the resources needed to establish a call. The GWCall class reflects the intersection of call resource status.

The GWCall class attributes are described in [Table 11](#page-31-3).

#### <span id="page-31-3"></span>**Table 11. GWCall Class Attributes**

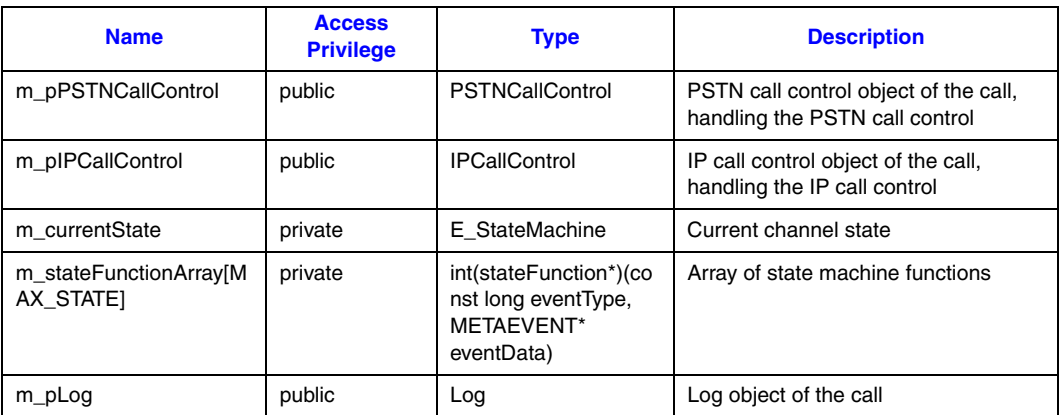

### <span id="page-31-1"></span>**5.2.7 IPBoard Class**

<span id="page-31-7"></span>The IPBoard class manages the IP device database. It contains the IP devices available in the system and reflects the IP device repository.

The IPBoard inherits the [R4Board Class](#page-34-0) attributes. The IPBoard class attributes are described in [Table 12](#page-31-4).

#### <span id="page-31-4"></span>**Table 12. IPMediaBoard Class Attributes**

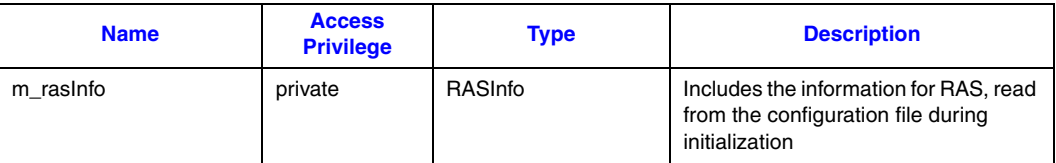

#### <span id="page-31-2"></span>**5.2.8 IPCallControl Class**

<span id="page-31-6"></span>The IPCallControl class provides the IP protocol functionality interface. It controls one IP call and reflects the call status to the other classes.

The IPCallControl inherits the [GCCallControl Class](#page-30-0) attributes. The IPCallControl attributes are described in [Table 13.](#page-32-3)

#### <span id="page-32-3"></span>**Table 13. IPCallControl Class Attributes**

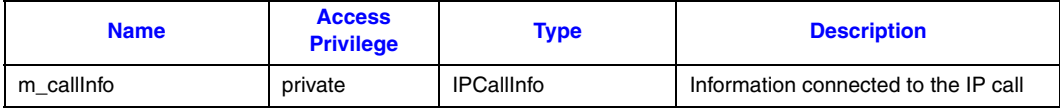

#### <span id="page-32-0"></span>**5.2.9 IPDevice Class**

<span id="page-32-7"></span>The IPDevice class provides Global Call functionality for IP devices. It represents the IP devices and reflects the device status and manages all calls related to it.

The IPDevice inherits the GCDevice class attributes. The IPDevice class attributes are described in [Table 14](#page-32-4).

#### <span id="page-32-4"></span>**Table 14. IPDevice Class Attributes**

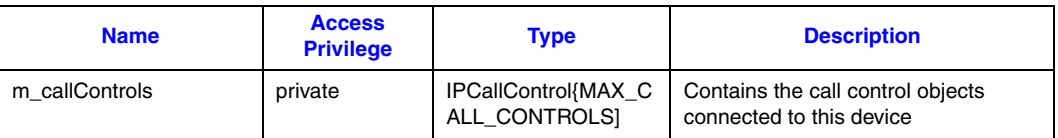

### <span id="page-32-1"></span>**5.2.10 PSTNBoard Class**

<span id="page-32-6"></span>The PSTNBoard class provides the common functionality of all R4 PSTN boards. The PSTNBoard class is the base class for the PSTN boards, containing the common attributes and operations.

<span id="page-32-8"></span>The PSTNBoard inherits its attributes from the [R4Board Class](#page-34-0).

#### <span id="page-32-2"></span>**5.2.11 PSTNCallControl Class**

The PSTNCallControl class provides a Global Call functionality interface to manage a call. It reflects the PSTN call status to the other classes.

The PSTNCallControl inherits the [GCCallControl Class](#page-30-0) attributes. The PSTNCallControl attributes are described in [Table 15.](#page-32-5)

#### <span id="page-32-5"></span>**Table 15. PSTNCallControl Class Attributes**

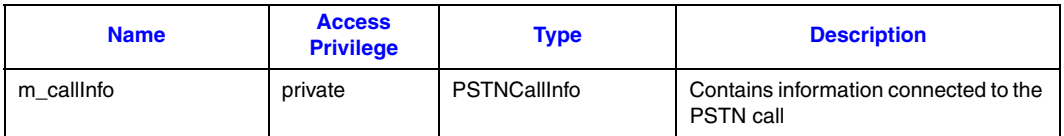

### <span id="page-33-0"></span>**5.2.12 PSTNDevice Class**

The PSTNDevice class provides the common functionality of the R4 devices. It is the base class for PSTN R4 devices.

The PSTNDevice inherits the [GCDevice Class](#page-30-1) attributes. The PSTNDeviceclass attributes are described in [Table 16.](#page-33-2)

#### <span id="page-33-2"></span>**Table 16. PSTNDevice Class Attributes**

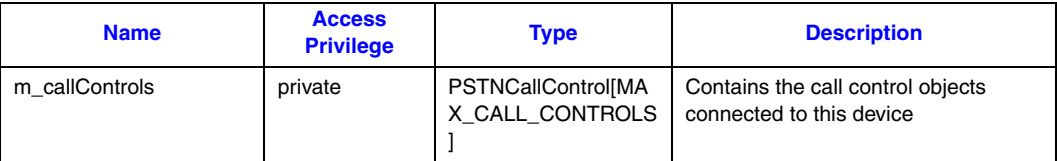

### <span id="page-33-1"></span>**5.2.13 ResourceManager Class**

The ResourceManager class initializes the R4 resources. It handles the R4 mechanism and reflects the resource status. It contains the following data:

- **•** all system channels
- **•** configuration object for initialization
- **•** maps R4 device handles to channels
- **•** all detected R4 boards

The ResourceManager class attributes are described in [Table 17.](#page-33-3)

#### <span id="page-33-3"></span>**Table 17. ResourceManager Class Attributes**

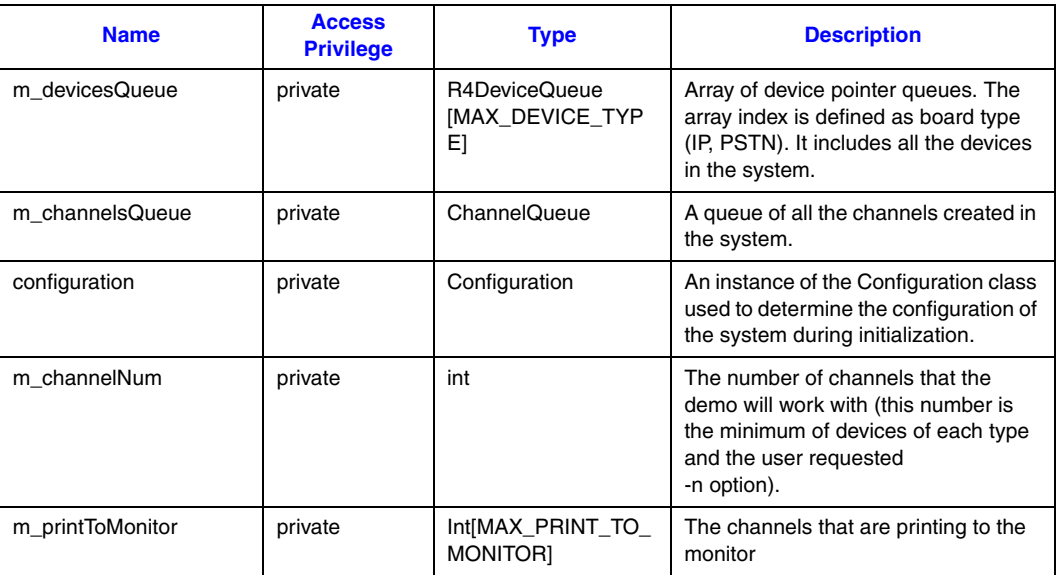

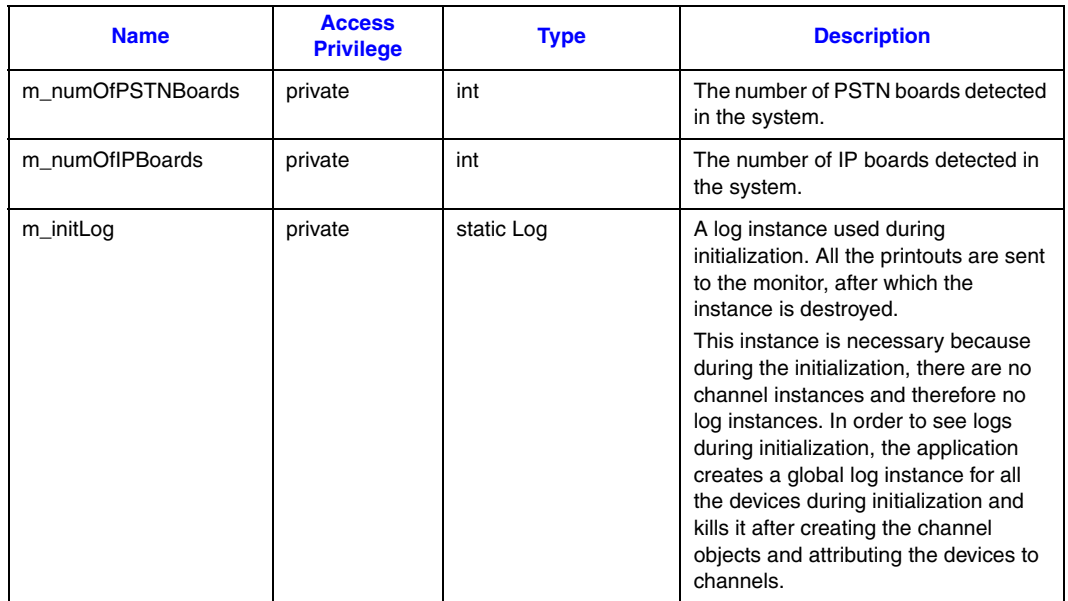

#### **Table 17. ResourceManager Class Attributes (Continued)**

#### <span id="page-34-0"></span>**5.2.14 R4Board Class**

<span id="page-34-5"></span>The R4Board class provides the common functionality for the R4 logical boards. It opens the boards and obtains the information about the devices. The R4BoardClass is the base class for the R4 logical boards containing the common attributes and operations. It represents any R4 logical board.

The R4Board class attributes are described in [Table 18](#page-34-2).

#### <span id="page-34-2"></span>**Table 18. R4Board Class Attributes**

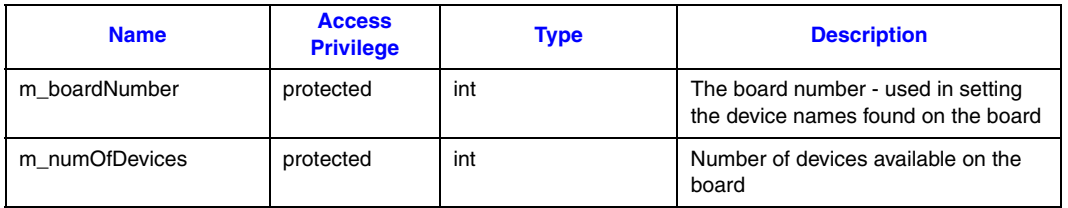

### <span id="page-34-1"></span>**5.2.15 R4Device Class**

<span id="page-34-4"></span><span id="page-34-3"></span>The R4Device class provides the common functionality for the R4 devices. It is the base class for the R4 line devices that can be opened using **gc\_OpenEx( )**. It contains the common attributes and operations for the R4 devices.

The R4Device class attributes are described in [Table 19.](#page-35-3)

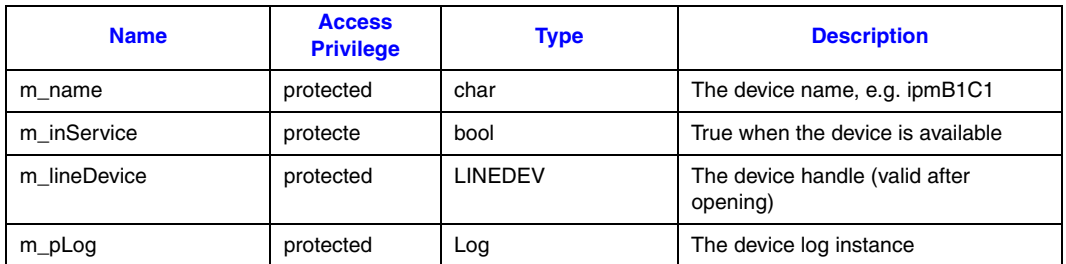

#### <span id="page-35-3"></span>**Table 19. R4Device Class Attributes**

### <span id="page-35-0"></span>**5.3 Threads**

<span id="page-35-6"></span>The Dialogic IP Gateway (Global Call) demo operates with two threads, as shown in [Figure 4.](#page-35-2)

<span id="page-35-2"></span>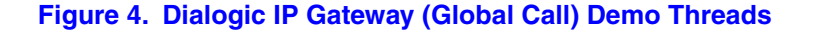

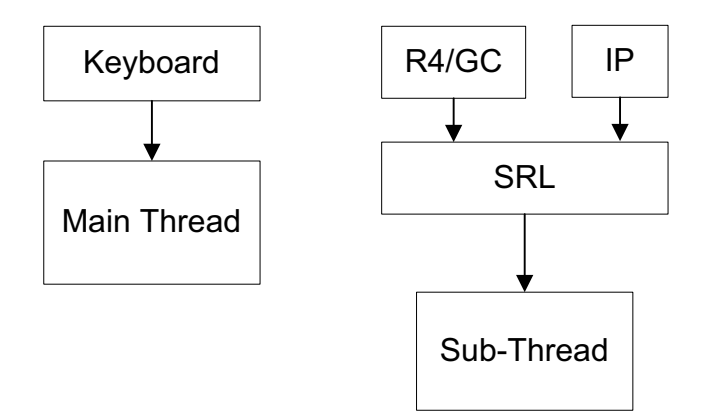

The threads are created as follows:

- **•** The first (main) thread is created by the demo application to get the keyboard input.
- <span id="page-35-5"></span>• In Windows<sup>®</sup>, the second thread is a Dialogic<sup>®</sup> Standard Runtime Library (SRL) thread, created as a result of the demo application calling **sr\_enblhdlr( )**. In Linux, the second thread must be explicitly created. All Global Call events are received through the Dialogic® SRL.

## <span id="page-35-1"></span>**5.4 Initialization**

<span id="page-35-4"></span>This section describes the demo initialization as shown in [Figure 5](#page-36-0).

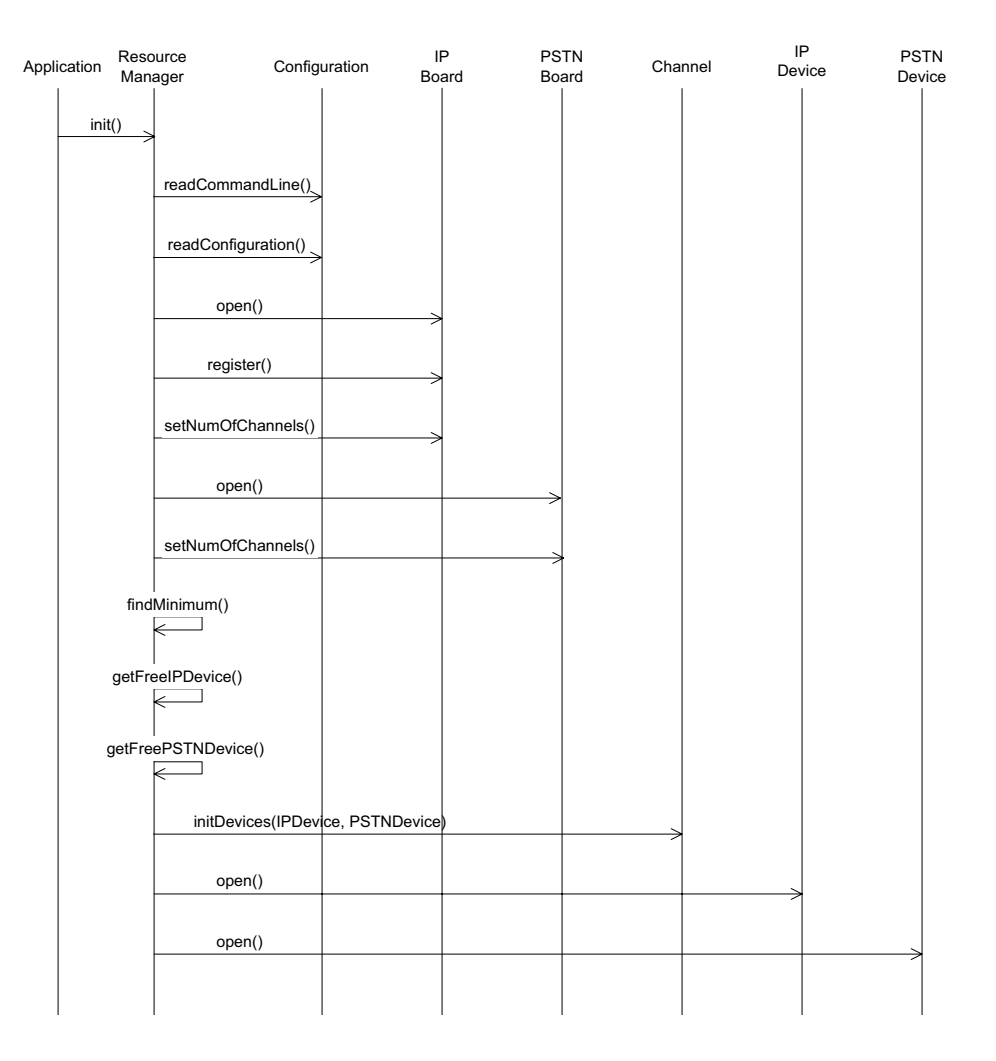

### <span id="page-36-0"></span>**Figure 5. Dialogic® IP Gateway (Global Call) System Initialization**

The application **main( )** function calls the **init( )** function, which does the following:

- <span id="page-36-6"></span><span id="page-36-3"></span><span id="page-36-2"></span>1. Calls **resourceManager.configure( )** to read the configuration file and command line options and prints the configuration
- <span id="page-36-7"></span>2. Calls **resourceManager.getChannelsNum( )** to get the number of channels defined by the user in the configuration file or command line -n switch.
- <span id="page-36-5"></span><span id="page-36-1"></span>3. Calls **gc\_Start( )** to open all configured, call control libraries
- <span id="page-36-4"></span>4. Calls **printAllLibs( )** to print library status (open or failed).
- 5. Sets-up the callback handler, **PDLsr\_enbhdlr( )**. The callback handler handles events that it receives from the Dialogic® SRL library. For more details see [Section 5.5.3, "Handling](#page-37-3)  [Dialogic® SRL Events", on page 38.](#page-37-3)
- <span id="page-36-8"></span>6. Calls **resourceManager.init( )** to get the resources available in the system:
	- a. Gets the number of IP channels in the system
	- b. Gets the number of PSTN channels in the system
- c. Finds the minimum between the system channels and the user request
- 7. Looks for a free IP device and returns a pointer to it
- 8. Opens the IP device and if the open succeeds returns a pointer to it
- <span id="page-37-14"></span>9. Looks for a free PSTN device and returns a pointer to it
- 10. Opens the PSTN device and if the open success returns a pointer to it
- <span id="page-37-11"></span>11. Initializes the devices on the channel
- <span id="page-37-6"></span>12. The application **main( )** function calls **waitForKey( )**, to receive keyboard input.

### <span id="page-37-0"></span>**5.5 Event Handling**

This section describes how the Dialogic IP Gateway (Global Call) demo handles events. It contains the following topics:

- **•** [Event Mechanism](#page-37-1)
- **•** [Handling Keyboard Input Events](#page-37-2)
- **•** [Handling Dialogic® SRL Events](#page-37-3)
- <span id="page-37-7"></span>**•** [Handling Application Exit Events](#page-38-0)

#### <span id="page-37-1"></span>**5.5.1 Event Mechanism**

<span id="page-37-5"></span>The Dialogic IP Gateway (Global Call) demo uses the Dialogic SRL mechanism to retrieve events. When an event occurs, SRL calls event handlers automatically. All events are received by the SRL and then passed to the **callback\_hdlr( )** function for handling.

<span id="page-37-12"></span><span id="page-37-10"></span>In the initialization phase of the demo the **init( )** function sets up the call-back handler, by calling **PDLsr\_enbhdlr( )**.

<span id="page-37-8"></span>Refer to [Chapter 6, "Demo State Machines"](#page-40-3) for more detailed event handling information.

### <span id="page-37-2"></span>**5.5.2 Handling Keyboard Input Events**

<span id="page-37-4"></span>There is an endless loop **{while(1)}** in the **main( )** function in the *Main.cpp* file. In that loop, the application waits forever for a keyboard event by calling the **waitForKey( )** function. The event must be handled immediately and event-specific information should be retrieved before the next call to **waitForKey( )**.

<span id="page-37-9"></span>When the next event occurs or when a time-out is reached, the **waitForKey( )** returns and the callback handler function is called automatically.

## <span id="page-37-3"></span>**5.5.3 Handling Dialogic® SRL Events**

When the R4/Global Call event is received, the application performs the following:

<span id="page-37-13"></span>1. Gets the event device handle, by calling **PDLsr\_getevtdev( )**

- 2. Gets the channel number related to the event, from the global array (HandleToChannel[ ])
- <span id="page-38-5"></span><span id="page-38-1"></span>3. Updates the METAEVENT structure by calling **gc\_GetMetaEvent( )**
- <span id="page-38-3"></span><span id="page-38-2"></span>4. Gets the event type, by calling **PDLsr\_getevttype( )**

### <span id="page-38-0"></span>**5.5.4 Handling Application Exit Events**

<span id="page-38-4"></span>Normal application exit events don't enter the Dialogic SRL. The **main( )** function calls **PDLSetApplicationExitPath( )** before initialization. In Linux, this function sets the signals (SIGINT, SIGTERM, SIGABRT) for making the appropriate exit from the application. In Windows, this function enables the detection of CTRL\_CLOSE\_EVENT (closing the window). *Demo Details*

<span id="page-40-3"></span><span id="page-40-0"></span>This chapter discusses the Dialogic<sup>®</sup> IP Gateway (Global Call) demo state machines and contains the following topics:

- **•** [GWCall State Machine Inbound Call from IP . . . . . . . . . . . . . . . . . . . . . . . . . . . . . . 41](#page-40-1)
- **•** [GWCall State Machine Inbound Call from PSTN . . . . . . . . . . . . . . . . . . . . . . . . . . . 45](#page-44-0)
- **•** [PSTNCallControl State Machine. . . . . . . . . . . . . . . . . . . . . . . . . . . . . . . . . . . . . . . . . . 49](#page-48-1)
- <span id="page-40-4"></span>**•** [IPCallControl State Machine. . . . . . . . . . . . . . . . . . . . . . . . . . . . . . . . . . . . . . . . . . . . . 53](#page-52-3)

## <span id="page-40-1"></span>**6.1 GWCall State Machine - Inbound Call from IP**

This section describes the state machine for an inbound call from the IP and contains the following topics:

- **•** [GWCall State Machine Description Inbound from IP](#page-40-2)
- **•** [GWCall::callNull State](#page-41-0)
- **•** [GWCall::callGetIPInfo](#page-42-0)
- **•** [GWCall::callIPOffered](#page-42-1)
- **•** [GWCall::callIPAccepting](#page-42-2)
- **•** [GWCall::callPSTNConnected](#page-43-0)
- **•** [GWCall::callConnected](#page-43-1)
- **•** [GWCall::callDropping](#page-43-2)
- <span id="page-40-5"></span>**•** [GWCall::callReleasing](#page-43-3)

#### <span id="page-40-2"></span>**6.1.1 GWCall State Machine Description - Inbound from IP**

All channels are initialized to the NULL state upon application start.

As soon as an event is received, the event type, the channel number, and the reason for the event (if there is one), are analyzed and the appropriate state machine function is called.

After all the operations are performed within the channel's event state, the state machine function is updated.

The following state diagram describes the call states for the GWCall class for an inbound call from the IP.

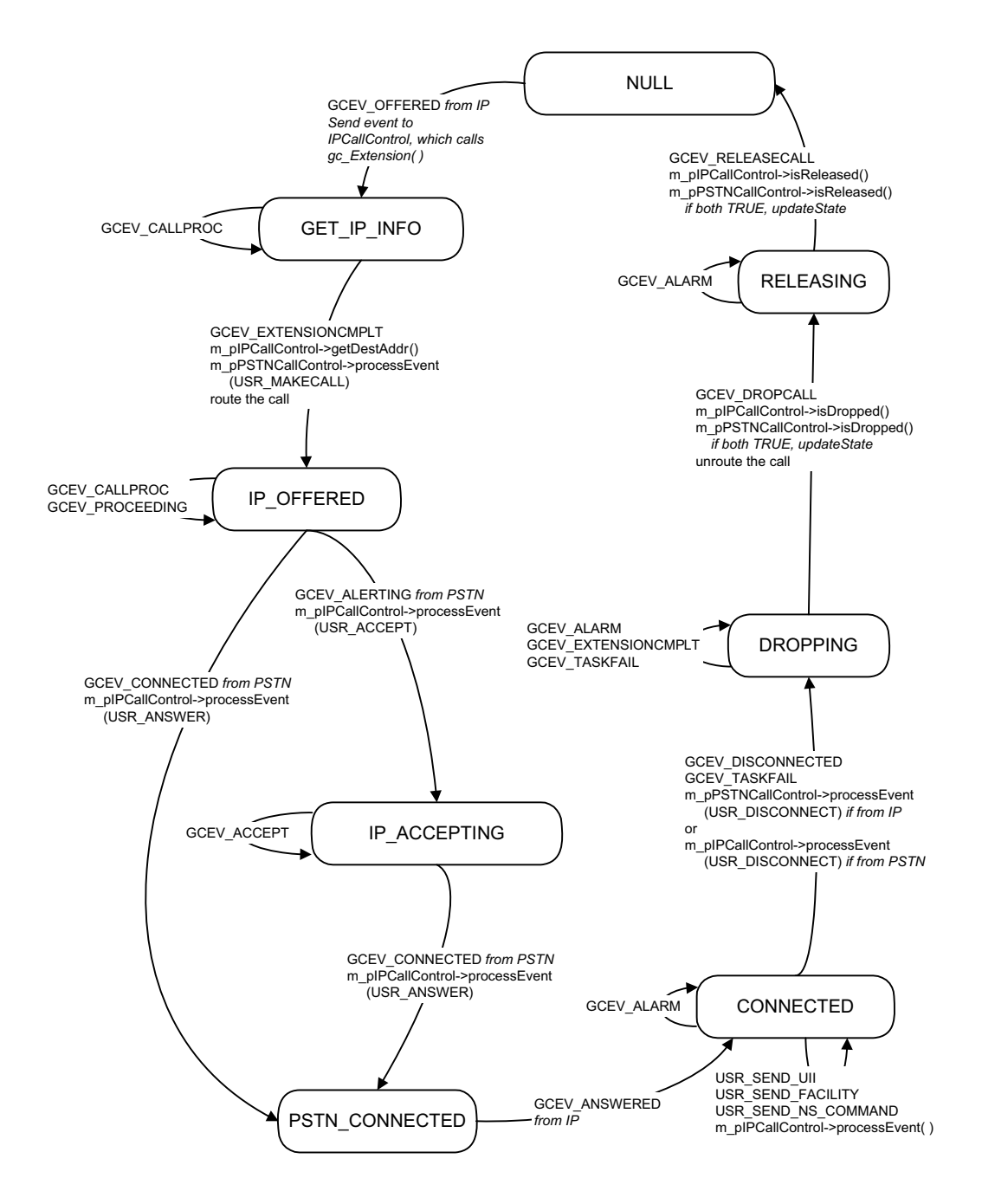

#### <span id="page-41-1"></span>**Figure 6. GWCall State Machine - Inbound Call from IP**

#### <span id="page-41-0"></span>**6.1.2 GWCall::callNull State**

<span id="page-41-2"></span>The application waits in the gateNull state for a GCEV\_OFFERED event from the IP. Upon receipt of the event it transfers the event to the IPCallControl module which calls **getIncomingCallInfo( )**,

which in turn calls **gc\_Extension(**). See [Section 6.4.2, "IPCallControl::Null State", on page 55](#page-54-0) for additional information. The call state transitions to callGetIPInfo.

<span id="page-42-8"></span><span id="page-42-4"></span>If the application receives a GCEV\_DISCONNECTED event, it sets the drop reason by calling **getResultValue( )** from the GCCallControl module. The application then calls **processEvent(USR\_DISCONNECT)** from the IPCallControl module if the PSTN was the event source, or from the PSTNCallControl module if the IP was the event source. The call state transitions to callDropping.

#### <span id="page-42-0"></span>**6.1.3 GWCall::callGetIPInfo**

<span id="page-42-5"></span><span id="page-42-3"></span>The application waits for a GCEV\_EXTENSIONCMPLT event. Upon receipt of the event, it calls **getDestAddr( )** from the IPCallControl module and calls **processEvent(USR\_MAKECALL)** from the PSTNCallControl module. See [Section 6.3, "PSTNCallControl State Machine", on](#page-48-1)  [page 49](#page-48-1) for a description of the PSTNCallControl state machine. The application then routes the call. The state transitions to callIPOffered.

If the application receives a GCEV\_CALLPROC event, it ignores the event and remains in the callGetIPInfo state.

### <span id="page-42-1"></span>**6.1.4 GWCall::callIPOffered**

The application waits for either a GCEV\_ALERTING or a GCEV\_CONNECTED event from the PSTN.

<span id="page-42-6"></span>In the case of GCEV\_ALERTING, the application calls **processEvent(USR\_ACCEPT)** from the IPCallControl module and the call state transitions to callIPAccepting.

<span id="page-42-7"></span>In the case of GCEV\_CONNECTED, the application calls **processEvent(USR\_ANSWER)** from the IPCallControl module and the call state transitions to callPSTNConnected.

If the application receives a GCEV\_CALLPROC or a GCEV\_PROCEEDING event, it ignores the event and remains in the callGetIPOffered state.

If the application receives a GCEV\_DISCONNECTED or a GCEV\_TASKFAIL event, it sets the drop reason by calling **getResultValue( )** from the GCCallControl module. The application then calls **processEvent(USR\_DISCONNECT)** from the IPCallControl module if the PSTN was the event source, or from the PSTNCallControl module if the IP was the event source. The call state transitions to callDropping.

### <span id="page-42-2"></span>**6.1.5 GWCall::callIPAccepting**

The application waits for a GCEV\_CONNECTED event from the PSTN. Upon receipt of the event it calls **processEvent(USR\_ANSWER)** from the IPCallControl module and the call state transitions to callPSTNConnected.

If the application receives a GCEV\_ACCEPT event, it ignores the event and remains in the callIPAccepting state.

<span id="page-43-8"></span><span id="page-43-4"></span>If the application receives a GCEV\_DISCONNECTED or a GCEV\_TASKFAIL event, it sets the drop reason by calling **getResultValue( )** from the GCCallControl module. The application then calls **processEvent(USR\_DISCONNECT)** from the IPCallControl module if the PSTN was the event source, or from the PSTNCallControl module if the IP was the event source. The call state transitions to callDropping.

### <span id="page-43-0"></span>**6.1.6 GWCall::callPSTNConnected**

The application waits for a GCEV\_ANSWERED event from the IP. Upon receipt of the event, the call state transitions to callConnected.

If the application receives a GCEV\_DISCONNECTED or a GCEV\_TASKFAIL event, it sets the drop reason by calling **getResultValue( )** from the GCCallControl module. The application then calls **processEvent(USR\_DISCONNECT)** from the IPCallControl module if the PSTN was the event source, or from the PSTNCallControl module if the IP was the event source. The call state transitions to callDropping.

### <span id="page-43-1"></span>**6.1.7 GWCall::callConnected**

The application waits for a GCEV\_DISCONNECTED or GCEV\_TASKFAIL event. Upon receipt of either event, it sets the drop reason by calling **getResultValue( )** from the GCCallControl module. The application then calls **processEvent(USR\_DISCONNECT)** from the IPCallControl module if the PSTN was the event source, or from the PSTNCallControl module if the IP was the event source. The call state transitions to callDropping.

<span id="page-43-7"></span>The caller may also use the keyboard to send a User Input Indication, Facility Message, or a Nonstandard Command. The application receives the appropriate event (USR\_SEND\_UII, USR\_SEND\_FACILITY, USR\_SEND\_NS\_COMMAND) and calls **processEvent( )** from the IPCallControl module. The call state remains in the callConnected state.

#### <span id="page-43-2"></span>**6.1.8 GWCall::callDropping**

<span id="page-43-5"></span>The application waits for a GCEV\_DROPCALL event. Upon receipt of the event, it calls **isDropped( )** from both the IPCallControl and PSTNCallControl modules. If both sides return TRUE, the call state transitions to callReleasing and the application unroutes the call.

If the application receives a GCEV\_ALARM, GCEV\_EXTENSIONCMPLT, or GCEV\_TASKFAIL event, it ignores the event and remains in the callDropping state.

#### <span id="page-43-3"></span>**6.1.9 GWCall::callReleasing**

<span id="page-43-6"></span>The application waits for a GCEV\_RELEASECALL event. Upon receipt of the event, it calls **isReleased( )** from both the IPCallControl and PSTNCallControl modules. If both sides return TRUE, the call state transitions to callNull.

If the application receives a GCEV\_ALARM event, it ignores the event and remains in the callReleasing state.

## <span id="page-44-0"></span>**6.2 GWCall State Machine - Inbound Call from PSTN**

<span id="page-44-2"></span>This section describes the state machine for an inbound call from the Public Switched Telephone Network (PSTN) and contains the following topics:

- **•** [GWCall State Machine Description Inbound from PSTN](#page-44-1)
- **•** [GWCall::callNull State](#page-45-0)
- **•** [GWCall::callPSTNDetected](#page-46-0)
- **•** [GWCall::callPSTNOffered](#page-46-1)
- **•** [GWCall::callPSTNAccepting](#page-46-2)
- **•** [GWCall::callIPConnected](#page-47-0)
- **•** [GWCall::callConnected](#page-47-1)
- **•** [GWCall::callDropping](#page-47-2)
- <span id="page-44-3"></span>**•** [GWCall::callReleasing](#page-48-0)

### <span id="page-44-1"></span>**6.2.1 GWCall State Machine Description - Inbound from PSTN**

All channels are initialized to the NULL state upon application start.

As soon as an event is received, the event type, the channel number, and the reason for the event (if there is one), are analyzed and the appropriate state machine function is called.

After all the operations are performed within the channel's event state, the state machine function is updated.

The following state diagram describes the call states for the GWCall class for an inbound call from the PSTN.

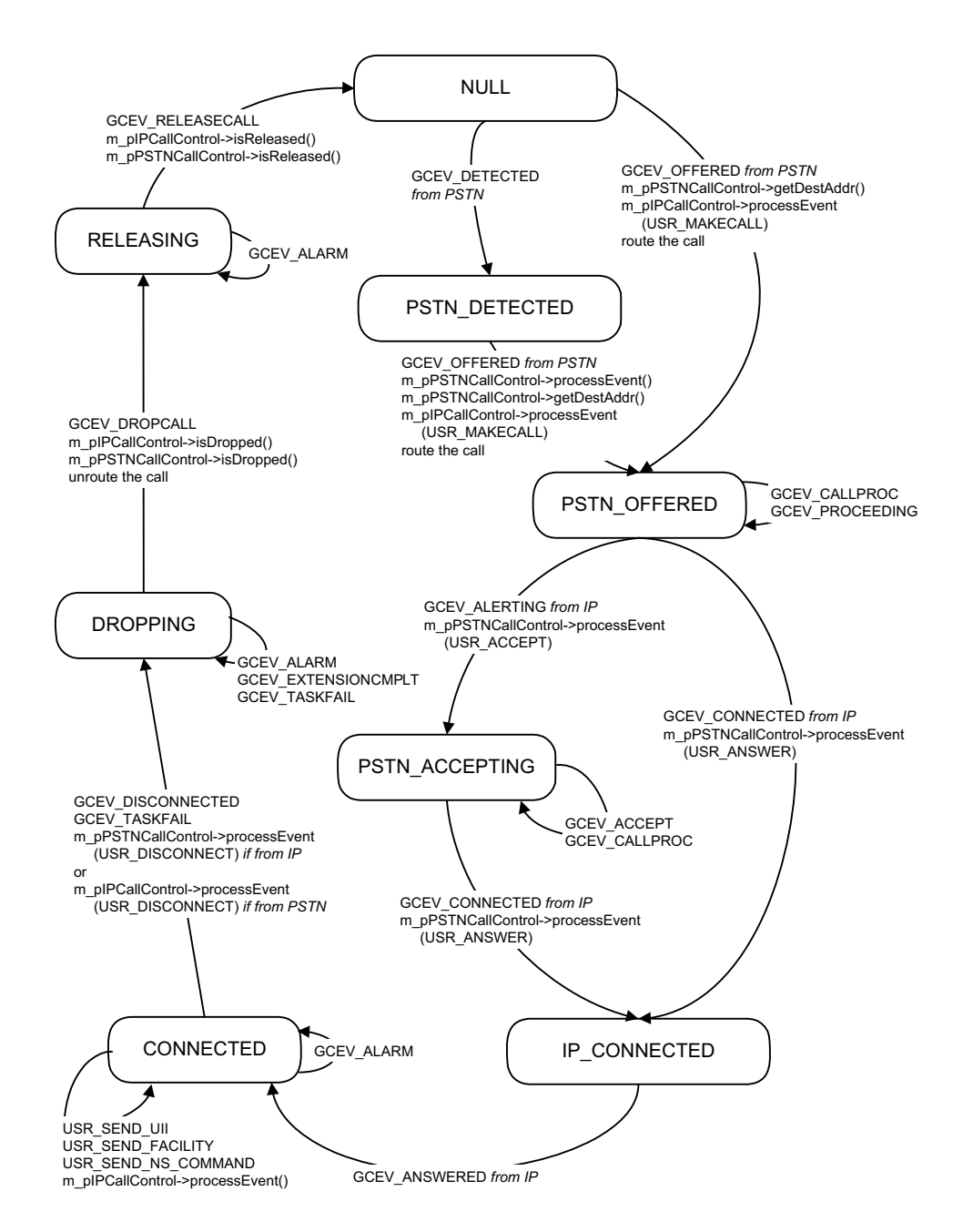

#### <span id="page-45-1"></span>**Figure 7. GWCall State Machine - Inbound Call from PSTN**

### <span id="page-45-0"></span>**6.2.2 GWCall::callNull State**

<span id="page-45-3"></span><span id="page-45-2"></span>The application waits in the gateNull state for an GCEV\_OFFERED event from the PSTN. Upon receipt of the event, the application sets the remote phone number for making the call by calling **getDestAddr( )** from the PSTNCallControl module. It then calls

<span id="page-46-9"></span>**processEvent(USR\_MAKECALL)** from the IPCallControl module. The application routes the call and the call state transitions to callPSTNOffered.

If the application receives a GCEV\_DETECTED event, the call state transitions to callPSTNDetected.

<span id="page-46-8"></span><span id="page-46-4"></span>If the application receives a GCEV\_DISCONNECTED event, it sets the drop reason by calling **getResultValue( )** from the GCCallControl module. The application then calls **processEvent(USR\_DISCONNECT)** from the IPCallControl module if the PSTN was the event source, or from the PSTNCallControl module if the IP was the event source. The call state transitions to callDropping.

### <span id="page-46-0"></span>**6.2.3 GWCall::callPSTNDetected**

<span id="page-46-5"></span><span id="page-46-3"></span>The application waits for a GCEV\_OFFERED event from the PSTN. Upon receipt of the event, the application calls **processEvent( )** from the PSTNCallControl module. The application then sets the remote phone number for making the call by calling **getDestAddr( )** from the PSTNCallControl module. It then calls **processEvent(USR\_MAKECALL)** from the IPCallControl module. The application routes the call and the call state transitions to callPSTNOffered.

### <span id="page-46-1"></span>**6.2.4 GWCall::callPSTNOffered**

The application waits for either a GCEV\_CONNECTED or a GCEV\_ALERTING event from the IP.

<span id="page-46-7"></span>In the case of a GCEV\_CONNECTED event, the application calls **processEvent(USR\_ANSWER)** from the PSTNCallControl module and the call state transitions to callIPConnected.

<span id="page-46-6"></span>In the case of a GCEV\_ALERTING event, the application calls **processEvent(USR\_ACCEPT)** from the PSTNCallControl module and the call state transitions to callPSTNAccepting.

If the application receives a GCEV\_CALLPROC or a GCEV\_PROCEEDING event, it ignores the event and remains in the callPSTNOffered state.

If the application receives a GCEV\_DISCONNECTED or a GCEV\_TASKFAIL event, it sets the drop reason by calling **getResultValue( )** from the GCCallControl module. The application then calls **processEvent(USR\_DISCONNECT)** from the IPCallControl module if the PSTN was the event source, or from the PSTNCallControl module if the IP was the event source. The call state transitions to callDropping.

### <span id="page-46-2"></span>**6.2.5 GWCall::callPSTNAccepting**

The application waits for a GCEV\_CONNECTED event from the IP. Upon receiving the event it calls **processEvent(USR\_ANSWER)** from the PSTNCallControl module and the call state transitions to callIPConnected.

If the application receives a GCEV\_CALLPROC or a GCEV\_ACCEPT event, it ignores the event and remains in the callPSTNAccepting state.

<span id="page-47-6"></span><span id="page-47-3"></span>If the application receives a GCEV\_DISCONNECTED or a GCEV\_TASKFAIL event, it sets the drop reason by calling **getResultValue( )** from the GCCallControl module. The application then calls **processEvent(USR\_DISCONNECT)** from the IPCallControl module if the PSTN was the event source, or from the PSTNCallControl module if the IP was the event source. The call state transitions to callDropping.

#### <span id="page-47-0"></span>**6.2.6 GWCall::callIPConnected**

The application waits for a GCEV\_ANSWERED from the PSTN. Upon receipt of the event the call state transitions to callConnected.

If the application receives a GCEV\_EXTENSION event, it ignores the event and remains in the callIPConnected state.

<span id="page-47-5"></span>The caller may also use the keyboard to send a User Input Indication, Facility Message, or a Nonstandard Command. The application receives the appropriate event (USR\_SEND\_UII, USR\_SEND\_FACILITY, USR\_SEND\_NS\_COMMAND) and calls **processEvent( )** from the IPCallControl module. The call state remains in the callIPConnected state.

If the application receives a GCEV\_DISCONNECTED or a GCEV\_TASKFAIL event, it sets the drop reason by calling **getResultValue( )** from the GCCallControl module. The application then calls **processEvent(USR\_DISCONNECT)** from the IPCallControl module if the PSTN was the event source, or from the PSTNCallControl module if the IP was the event source. The call state transitions to callDropping.

### <span id="page-47-1"></span>**6.2.7 GWCall::callConnected**

The application waits for a GCEV\_DISCONNECTED or GCEV\_TASKFAIL event. Upon receipt of either event, it sets the drop reason by calling **getResultValue( )** from the GCCallControl module. The application then calls **processEvent(USR\_DISCONNECT)** from the IPCallControl module if the PSTN was the event source, or from the PSTNCallControl module if the IP was the event source. The call state transitions to callDropping.

The caller may also use the keyboard to send a User Input Indication, Facility Message, or a Nonstandard Command. The application receives the appropriate event (USR\_SEND\_UII, USR\_SEND\_FACILITY, USR\_SEND\_NS\_COMMAND) and calls **processEvent( )** from the IPCallControl module. The call state remains in the callConnected state.

### <span id="page-47-2"></span>**6.2.8 GWCall::callDropping**

<span id="page-47-4"></span>The application waits for a GCEV\_DROPCALL event. Upon receipt of the event, it calls **isDropped( )** from both the IPCallControl and PSTNCallControl modules. If both sides return TRUE, the call state transitions to callReleasing and the application unroutes the call.

If the application receives a GCEV\_ALARM, GCEV\_EXTENSIONCMPLT, or GCEV\_TASKFAIL event, it ignores the event and remains in the callDropping state.

### <span id="page-48-0"></span>**6.2.9 GWCall::callReleasing**

<span id="page-48-3"></span>The application waits for a GCEV\_RELEASECALL event. Upon receipt of the event, it calls **isReleased( )** from both the IPCallControl and PSTNCallControl modules. If both sides return TRUE, the call state transitions to callNull.

<span id="page-48-4"></span>If the application receives a GCEV\_ALARM event, it ignores the event and remains in the callReleasing state.

## <span id="page-48-1"></span>**6.3 PSTNCallControl State Machine**

This section describes the PSTNCallControl state machine. It contains the following topics:

- **•** [PSTNCallControl State Machine Description](#page-48-2)
- **•** [PSTNCallControl::Null State](#page-49-0)
- **•** [PSTNCallControl::Detected State](#page-50-0)
- **•** [PSTNCallControl::Offered State](#page-50-1)
- [PSTNCallControl::Accepting State](#page-51-0)
- **•** [PSTNCallControl::Answering State](#page-51-1)
- **•** [PSTNCallControl::makingCall State](#page-51-2)
- **•** [PSTNCallControl::Connected State](#page-52-0)
- [PSTNCallControl::Dropping State](#page-52-1)
- **•** [PSTNCallControl::Releasing State](#page-52-2)

#### <span id="page-48-2"></span>**6.3.1 PSTNCallControl State Machine Description**

All channels are initialized to the NULL state upon application start.

As soon as an event is received, the event type, the channel number, and the reason for the event (if there is one), are analyzed and the appropriate state machine function is called.

After all the operations are performed within the channel's event state, the state machine function is updated.

The following state diagram describes the call states for the PSTNCallControl class.

<span id="page-49-1"></span>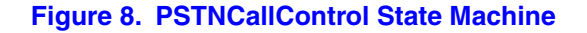

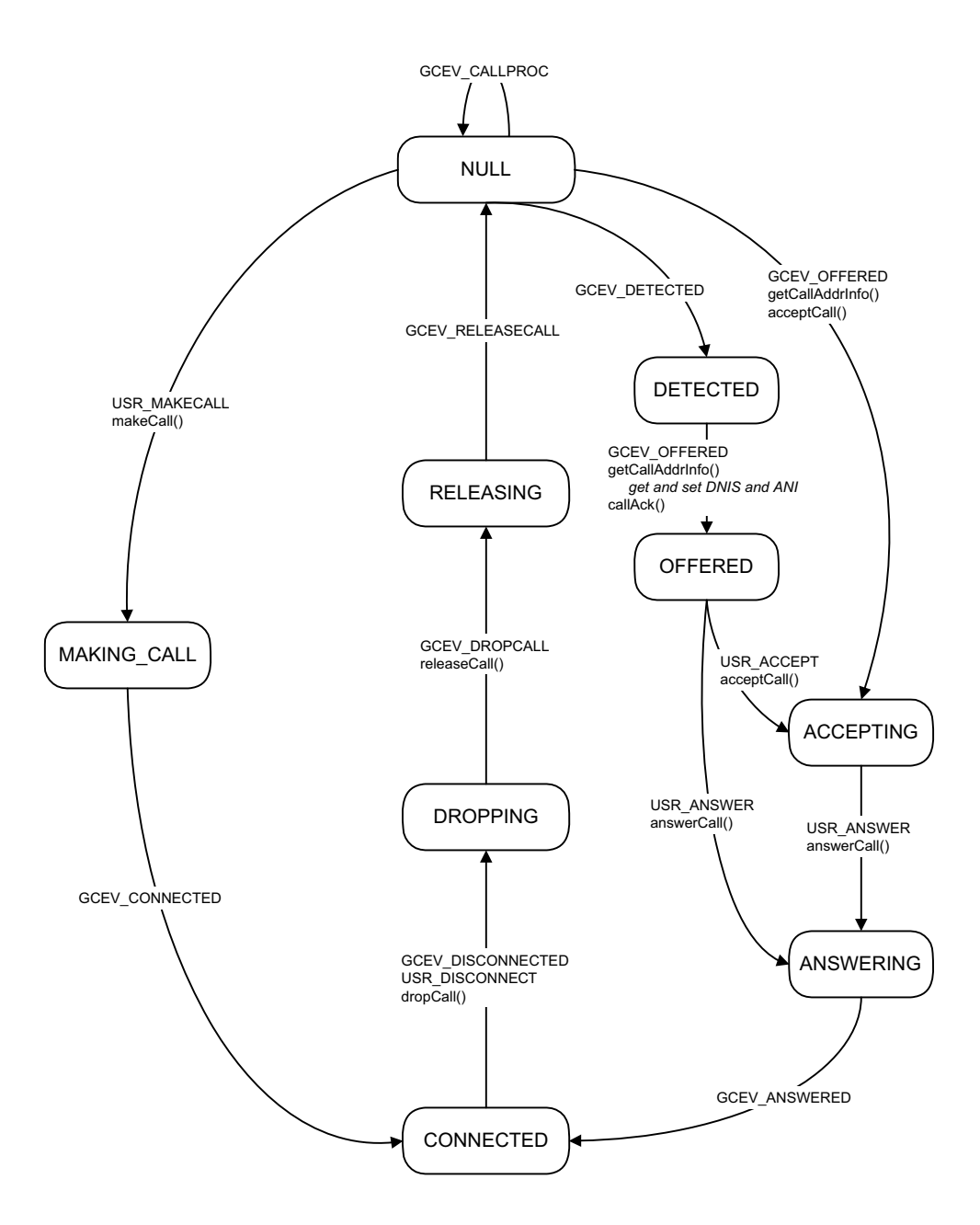

#### <span id="page-49-0"></span>**6.3.2 PSTNCallControl::Null State**

<span id="page-49-2"></span>The application waits for a GCEV\_DETECTED, GCEV\_OFFERED, or USR\_MAKECALL event.

In the case of a GCEV\_DETECTED event, the state transitions to the Detected state.

<span id="page-50-6"></span><span id="page-50-2"></span>In the case of a GCEV\_OFFERED event, the application calls **getCallAddrInfo( )** to get and set DNIS and ANI and then calls **acceptCall( )**. The state transitions to the Accepting state.

<span id="page-50-9"></span>In the case of a USR\_MAKECALL event, the application calls **makeCall( )** and the state transitions to makingCall.

<span id="page-50-10"></span><span id="page-50-7"></span><span id="page-50-5"></span>If the application receives a GCEV\_DISCONNECTED event, it calls **getResultValue( )** to get the disconnect reason and then calls **dropCall( )**. If the **dropCall( )** function fails, the application calls **resetLineDevice( )** to reset the line device and the state transitions to Init. Otherwise, the state transitions to Dropping.

If the application receives a USR\_DISCONNECT event it retrieves the DropReason from the EventData and calls **dropCall( )**. If the **dropCall( )** function fails, the application calls **resetLineDevice( )** to reset the line device and the state transitions to Init. Otherwise, the state transitions to Dropping.

#### <span id="page-50-0"></span>**6.3.3 PSTNCallControl::Detected State**

<span id="page-50-8"></span><span id="page-50-4"></span>The application waits for a GCEV\_OFFERED event. Upon receipt of the event, it calls **getCallAddrInfo( )** to get and set DNIS and ANI and then calls **callAck( )**. The state transitions to the Offered state.

If the application receives a GCEV\_DISCONNECTED event, it calls **getResultValue( )** to get the disconnect reason and then calls **dropCall( )**. If the **dropCall( )** function fails, the application calls **resetLineDevice( )** to reset the line device and the call state transitions to Init. Otherwise, the state transitions to Dropping.

If the application receives a USR\_DISCONNECT event it retrieves the DropReason from the EventData and calls **dropCall( )**. If the **dropCall( )** function fails, the application calls **resetLineDevice( )** to reset the line device and the state transitions to Init. Otherwise, the state transitions to Dropping.

#### <span id="page-50-1"></span>**6.3.4 PSTNCallControl::Offered State**

The application waits for a USR\_ACCEPT or USR\_ANSWER event.

In the case of USR\_ACCEPT, the application calls **acceptCall( )** and the state transitions to Accepting.

<span id="page-50-3"></span>In the case of USR\_ANSWER, the application calls **answerCall( )** and the state transitions to Answering.

If the application receives a GCEV\_DISCONNECTED event, it calls **getResultValue( )** to get the disconnect reason and then calls **dropCall( )**. If the **dropCall( )** function fails, the application calls **resetLineDevice( )** to reset the line device and the state transitions to Init. Otherwise, the state transitions to Dropping.

If the application receives a USR\_DISCONNECT event it retrieves the DropReason from the EventData and calls **dropCall( )**. If the **dropCall( )** function fails, the application calls

<span id="page-51-7"></span><span id="page-51-6"></span>**resetLineDevice( )** to reset the line device and the state transitions to Init. Otherwise, the state transitions to Dropping.

### <span id="page-51-0"></span>**6.3.5 PSTNCallControl::Accepting State**

<span id="page-51-3"></span>The application waits for a USR\_ANSWER event. Upon receipt of the event, it calls **answerCall( )** and the state transitions to Answering.

If the application receives a GCEV\_ACCEPT event, it ignores the event and remains in the Accepting state.

<span id="page-51-5"></span><span id="page-51-4"></span>If the application receives a GCEV\_DISCONNECTED or GCEV\_TASKFAIL event, it calls **getResultValue( )** to get the disconnect reason and then calls **dropCall( )**. If the **dropCall( )** function fails, the application calls **resetLineDevice( )** to reset the line device and the state transitions to Init. Otherwise, the state transitions to Dropping.

If the application receives a USR\_DISCONNECT event it retrieves the DropReason from the EventData and calls **dropCall( )**. If the **dropCall( )** function fails, the application calls **resetLineDevice( )** to reset the line device and the state transitions to Init. Otherwise, the state transitions to Dropping.

### <span id="page-51-1"></span>**6.3.6 PSTNCallControl::Answering State**

The application waits for a GCEV\_ANSWERED event. Upon receipt of the event, the state transitions to Connected.

If the application receives a GCEV\_DISCONNECTED or GCEV\_TASKFAIL event, it calls **getResultValue( )** to get the disconnect reason and then calls **dropCall( )**. If the **dropCall( )** function fails, the application calls **resetLineDevice( )** to reset the line device and the state transitions to Init. Otherwise, the state transitions to Dropping.

If the application receives a USR\_DISCONNECT event it retrieves the DropReason from the EventData and calls **dropCall( )**. If the **dropCall( )** function fails, the application calls **resetLineDevice( )** to reset the line device and the state transitions to Init. Otherwise, the state transitions to Dropping.

#### <span id="page-51-2"></span>**6.3.7 PSTNCallControl::makingCall State**

The application waits for a GCEV\_CONNECTED event. Upon receipt of the event, the state transitions to Connected.

If the application receives a GCEV\_ALERTING or GCEV\_PROCEEDING event, it ignores the event and remains in the makingCall state.

If the application receives a GCEV\_DISCONNECTED event, it calls **getResultValue( )** to get the disconnect reason and then calls **dropCall( )**. If the **dropCall( )** function fails, the application calls **resetLineDevice( )** to reset the line device and the state transitions to Init. Otherwise, the state transitions to Dropping.

<span id="page-52-9"></span><span id="page-52-4"></span>If the application receives a USR\_DISCONNECT event it retrieves the DropReason from the EventData and calls **dropCall( )**. If the **dropCall( )** function fails, the application calls **resetLineDevice( )** to reset the line device and the state transitions to Init. Otherwise, the state transitions to Dropping.

### <span id="page-52-0"></span>**6.3.8 PSTNCallControl::Connected State**

<span id="page-52-5"></span>The application waits for a GCEV\_DISCONNECTED or USR\_DISCONNECT event. In the case of GCEV\_DISCONNECTED, the application calls **getResultValue( )** to get the disconnect reason and then calls **dropCall( )**. If the **dropCall( )** function fails, the application calls **resetLineDevice( )** to reset the line device and the state transitions to Init. Otherwise, the state transitions to Dropping.

In the case of USR\_DISCONNECT, the application retrieves the DropReason from the EventData and calls **dropCall( )**. If the **dropCall( )** function fails, the application calls **resetLineDevice( )** to reset the line device and the state transitions to Init. Otherwise, the state transitions to Dropping.

### <span id="page-52-1"></span>**6.3.9 PSTNCallControl::Dropping State**

<span id="page-52-8"></span><span id="page-52-6"></span>The application waits for a GCEV\_DROPCALL event. Upon receipt of the event, it calls **releaseCall( )** and the state transitions to Releasing.

### <span id="page-52-2"></span>**6.3.10 PSTNCallControl::Releasing State**

<span id="page-52-7"></span>The application waits for a GCEV\_RELEASECALL event. Upon receipt of the event, the state transitions to Null.

## <span id="page-52-3"></span>**6.4 IPCallControl State Machine**

This section describes the PSTNCallControl state machine. It contains the following topics:

- **•** [IPCallControl State Machine Description](#page-53-0)
- **•** [IPCallControl::Null State](#page-54-0)
- **•** [IPCallControl::getCallInfo State](#page-55-0)
- **•** [IPCallControl::offered State](#page-55-1)
- **[IPCallControl::accepting State](#page-56-0)**
- **•** [IPCallControl::answering State](#page-56-1)
- **•** [IPCallControl::makingCall State](#page-56-2)
- **•** [IPCallControl::connected State](#page-57-0)
- **•** [IPCallControl::dropping State](#page-57-1)
- **•** [IPCallControl::dropped State](#page-58-0)
- **•** [IPCallControl::releasing State](#page-58-1)

### <span id="page-53-0"></span>**6.4.1 IPCallControl State Machine Description**

All channels are initialized to the NULL state upon application start.

As soon as an event is received, the event type, the channel number, and the reason for the event (if there is one), are analyzed and the appropriate state machine function is called.

After all the operations are performed within the channel's event state, the state machine function is updated.

The following state diagram describes the call states for the IPCallControl class.

<span id="page-54-1"></span>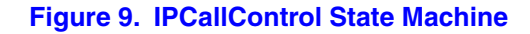

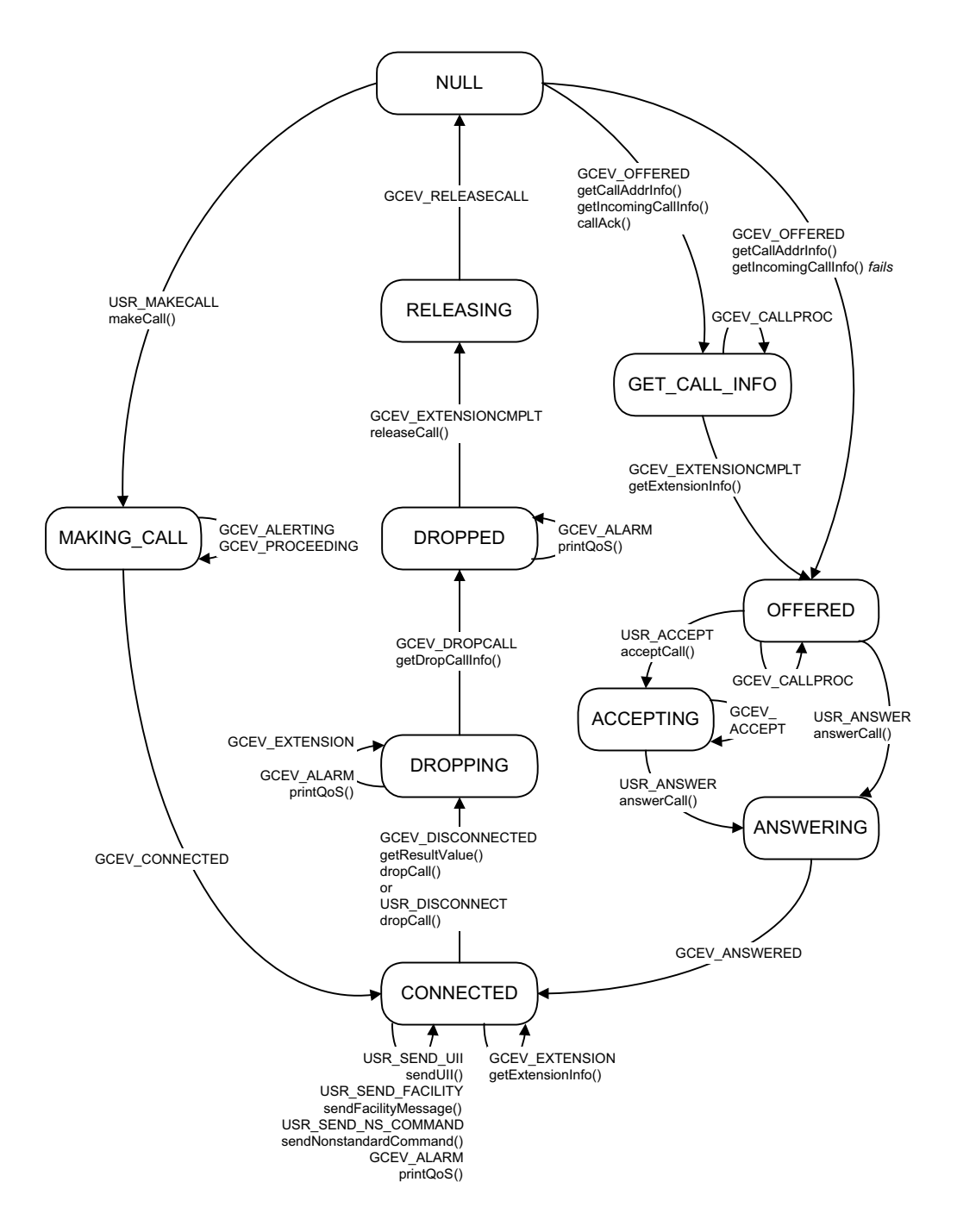

### <span id="page-54-0"></span>**6.4.2 IPCallControl::Null State**

<span id="page-54-3"></span><span id="page-54-2"></span>The application waits for a GCEV\_OFFERED or USR\_MAKECALL event. In the case of GCEV\_OFFERED, the application calls **getCallAddrInfo( )** to get the destination and originator <span id="page-55-8"></span><span id="page-55-6"></span><span id="page-55-4"></span>from the IP message and set the member variables. The application then calls **getIncomingCallInfo( )** which calls **gc\_Extension( )** to request extension information from the IP. If the function fails, the application does not wait for the complete message and the state transitions to Connected. Otherwise, the application calls **callAck( )** and the state transitions to getCallInfo.

<span id="page-55-11"></span>In the case of USR\_MAKECALL, the application calls **makeCall( )** and the state transitions to makingCall.

<span id="page-55-12"></span><span id="page-55-9"></span><span id="page-55-5"></span>If the application receives a GCEV\_DISCONNECTED event, it calls **getResultValue( )** to get the disconnect reason and then calls **dropCall( )**. If the **dropCall( )** function fails, the application calls **resetLineDevice( )** to reset the line device and the state transitions to Init. Otherwise, the state transitions to Dropping.

If the application receives a USR\_DISCONNECT event it retrieves the DropReason from the EventData and calls **dropCall( )**. If the **dropCall( )** function fails, the application calls **resetLineDevice( )** to reset the line device and the state transitions to Init. Otherwise, the state transitions to Dropping.

#### <span id="page-55-0"></span>**6.4.3 IPCallControl::getCallInfo State**

<span id="page-55-7"></span>The application waits for a GCEV\_EXTENSIONCMPLT event. The application calls **getExtensionInfo( )** and the state transitions to Offered.

If the application receives a GCEV\_CALLPROC event, acknowledging the **callAck( )** function, it ignores the event and remains in the getCallInfo state.

<span id="page-55-10"></span>If the application receives a GCEV\_DISCONNECTED or GCEV\_TASKFAIL event, it calls **getResultValue( )** to get the disconnect reason and then calls **dropCall( )**. If the **dropCall( )** function fails, the application calls **resetLineDevice( )** to reset the line device and the state transitions to Init. Otherwise, the state transitions to Dropping.

If the application receives a USR\_DISCONNECT event it retrieves the DropReason from the EventData and calls **dropCall( )**. If the **dropCall( )** function fails, the application calls **resetLineDevice( )** to reset the line device and the state transitions to Init. Otherwise, the state transitions to Dropping.

#### <span id="page-55-1"></span>**6.4.4 IPCallControl::offered State**

<span id="page-55-2"></span>The application waits for a USR\_ACCEPT or USR\_ANSWER event. In the case of USR\_ACCEPT, the application calls **acceptCall( )** and the state transitions to Accepting.

<span id="page-55-3"></span>In the case of USR\_ANSWER, the application calls **answerCall( )** and the state transitions to Answering.

If the application receives a GCEV\_CALLPROC event, acknowledging the **callAck( )** function, it ignores the event and remains in the Offered state.

If the application receives a GCEV\_DISCONNECTED or GCEV\_TASKFAIL event, it calls **getResultValue( )** to get the disconnect reason and then calls **dropCall( )**. If the **dropCall( )** <span id="page-56-6"></span>function fails, the application calls **resetLineDevice( )** to reset the line device and the state transitions to Init. Otherwise, the state transitions to Dropping.

<span id="page-56-4"></span>If the application receives a USR\_DISCONNECT event it retrieves the DropReason from the EventData and calls **dropCall( )**. If the **dropCall( )** function fails, the application calls **resetLineDevice( )** to reset the line device and the state transitions to Init. Otherwise, the state transitions to Dropping.

#### <span id="page-56-0"></span>**6.4.5 IPCallControl::accepting State**

<span id="page-56-3"></span>The application waits for a USR\_ANSWER event. Upon receipt of the event, it calls **answerCall( )** and the state transitions to Answering.

If the application receives a GCEV\_ACCEPT event, it ignores the event and remains in the Accepting state.

<span id="page-56-5"></span>If the application receives a GCEV\_DISCONNECTED or GCEV\_TASKFAIL event, it calls **getResultValue( )** to get the disconnect reason and then calls **dropCall( )**. If the **dropCall( )** function fails, the application calls **resetLineDevice( )** to reset the line device and the state transitions to Init. Otherwise, the state transitions to Dropping.

If the application receives a USR\_DISCONNECT event it retrieves the DropReason from the EventData and calls **dropCall( )**. If the **dropCall( )** function fails, the application calls **resetLineDevice( )** to reset the line device and the state transitions to Init. Otherwise, the state transitions to Dropping.

### <span id="page-56-1"></span>**6.4.6 IPCallControl::answering State**

The application waits for a GCEV\_ANSWERED event. Upon receipt of the event the state transitions to Connected.

If the application receives a GCEV\_DISCONNECTED or GCEV\_TASKFAIL event, it calls **getResultValue( )** to get the disconnect reason and then calls **dropCall( )**. If the **dropCall( )** function fails, the application calls **resetLineDevice( )** to reset the line device and the state transitions to Init. Otherwise, the state transitions to Dropping.

If the application receives a USR\_DISCONNECT event it retrieves the DropReason from the EventData and calls **dropCall( )**. If the **dropCall( )** function fails, the application calls **resetLineDevice( )** to reset the line device and the state transitions to Init. Otherwise, the state transitions to Dropping.

#### <span id="page-56-2"></span>**6.4.7 IPCallControl::makingCall State**

The application waits for a GCEV\_CONNECTED event. Upon receipt of the event, the state transitions to Connected.

If the application receives a GCEV\_ALERTING or GCEV\_PROCEEDING event, it ignores the event and remains in the makingCall state.

<span id="page-57-8"></span><span id="page-57-6"></span><span id="page-57-2"></span>If the application receives a GCEV\_DISCONNECTED or GCEV\_TASKFAIL event, it calls **getResultValue( )** to get the disconnect reason and then calls **dropCall( )**. If the **dropCall( )** function fails, the application calls **resetLineDevice( )** to reset the line device and the state transitions to Init. Otherwise, the state transitions to Dropping.

If the application receives a USR\_DISCONNECT event it retrieves the DropReason from the EventData and calls **dropCall( )**. If the **dropCall( )** function fails, the application calls **resetLineDevice( )** to reset the line device and the state transitions to Init. Otherwise, the state transitions to Dropping.

### <span id="page-57-0"></span>**6.4.8 IPCallControl::connected State**

The application waits for a GCEV\_DISCONNECTED or USR\_DISCONNECT event. In the case of GCEV\_DISCONNECTED, the application calls **getResultValue( )** to get the disconnect reason and then calls **dropCall( )**. If the **dropCall( )** function fails, the application calls **resetLineDevice( )** to reset the line device and the state transitions to Init. Otherwise, the state transitions to Dropping.

In the case of USR\_DISCONNECT, the application retrieves the DropReason from the EventData and calls **dropCall( )**. If the **dropCall( )** function fails, the application calls **resetLineDevice( )** to reset the line device and the state transitions to Init. Otherwise, the state transitions to Dropping.

<span id="page-57-5"></span>If the application receives a GCEV\_EXTENSION event, it calls **getExtensionInfo( )** and remains in the Connected state.

<span id="page-57-11"></span>If the application receives a USR\_SEND\_UII event, it calls **sendUII( )** and remains in the Connected state.

<span id="page-57-9"></span>If the application receives a USR\_SEND\_FACILITY event, it calls **sendFacilityMessage( )** and remains in the Connected state.

<span id="page-57-10"></span>If the application receives a USR\_SEND\_NS\_COMMAND event, it calls **sendNonstandardCommand( )** and remains in the Connected state.

<span id="page-57-7"></span>If the application receives a GCEV\_ALARM event, it calls **printQoS( )** and remains in the Connected state.

### <span id="page-57-1"></span>**6.4.9 IPCallControl::dropping State**

<span id="page-57-4"></span><span id="page-57-3"></span>The application waits for a GCEV\_DROPCALL event. Upon receipt of the event, it calls **getDropCallInfo( )**, which calls **gc\_Extension( )** and the state transitions to Dropped.

If the application receives a GCEV\_EXTENSION event, it ignores the event and remains in the Dropping state.

If the application receives a GCEV\_ALARM event, it calls **printQoS( )** and remains in the Dropping state.

### <span id="page-58-0"></span>**6.4.10 IPCallControl::dropped State**

<span id="page-58-3"></span>The application waits for a GCEV\_EXTENSIONCMPLT event. Upon receipt of the event it calls **releaseCall( )** and the state transitions to Releasing.

<span id="page-58-2"></span>If the application receives a GCEV\_ALARM event, it calls **printQoS( )** and remains in the Dropped state.

### <span id="page-58-1"></span>**6.4.11 IPCallControl::releasing State**

The application waits for a GCEV\_RELEASECALL event. Upon receipt of the event the state transitions to Null.

*Demo State Machines*

# <span id="page-60-0"></span>*Glossary*

**Codec:** see COder/DECoder

**COder/DECoder:** A circuit used to convert analog voice data to digital and digital voice data to analog audio.

**Computer Telephony (CT):** Adding computer intelligence to the making, receiving, and managing of telephone calls.

**DTMF:** Dual-Tone Multi-Frequency

**Dual-Tone Multi-Frequency:** A way of signaling consisting of a push-button or touch-tone dial that sends out a sound consisting of two discrete tones that are picked up and interpreted by telephone switches (either PBXs or central offices).

**Emitting Gateway:** called by a G3FE. It initiates IFT service for the calling G3FE and connects to a Receiving Gateway.

**E1:** The 2.048 Mbps digital carrier system common in Europe.

**FCD file:** An ASCII file that lists any non-default parameter settings that are necessary to configure a Dialogic<sup>®</sup> DM3 hardware/firmware product for a particular feature set. The downloader utility reads this file, and for each parameter listed generates and sends the DM3 message necessary to set that parameter value.

**Frame:** A set of SCbus/CT Bus timeslots which are grouped together for synchronization purposes. The period of a frame is fixed (at 125 µsec) so that the number of time slots per frame depends on the SCbus/CT Bus data rate.

**G3FE:** Group 3 Fax Equipment. A traditional fax machine with analog PSTN interface.

Gatekeeper: An H.323 entity on the Internet that provides address translation and control access to the network for H.323 Terminals and Gateways. The Gatekeeper may also provide other services to the H.323 terminals and Gateways, such as bandwidth management and locating Gateways.

**Gateway:** A device that converts data into the IP protocol. It often refers to a voice-to-IP device that converts an analog voice stream, or a digitized version of the voice, into IP packets.

**H.323:** A set of International Telecommunication Union (ITU) standards that define a framework for the transmission of real-time voice communications through Internet protocol (IP)-based packet-switched networks. The H.323 standards define a gateway and a gatekeeper for customers who need their existing IP networks to support voice communications.

**IAF:** Internet Aware Fax. The combination of a G3FE and a T.38 gateway.

**IFP:** Internet Facsimile Protocol

**IFT:** Internet Facsimile Transfer

**International Telecommunications Union (ITU):** An organization established by the United Nations to set telecommunications standards, allocate frequencies to various uses, and hold trade shows every four years.

**Internet:** An inter-network of networks interconnected by bridges or routers. LANs described in H.323 may be considered part of such inter-networks.

**Internet Protocol (IP):** The network layer protocol of the transmission control protocol/Internet protocol (TCP/IP) suite. Defined in STD 5, Request for Comments (RFC) 791. It is a connectionless, best-effort packet switching protocol.

**Internet Service Provider (ISP):** A vendor who provides direct access to the Internet.

**Internet Telephony:** The transmission of voice over an Internet Protocol (IP) network. Also called Voice over IP (VoIP), IP telephony enables users to make telephone calls over the Internet, intranets, or private Local Area Networks (LANs) and Wide Area Networks (WANs) that use the Transmission Control Protocol/Internet Protocol (TCP/IP).

**ITU:** See International Telecommunications Union.

**Jitter:** The deviation of a transmission signal in time or phase. It can introduce errors and loss of synchronization in high-speed synchronous communications.

**NIC (Network Interface Card):** Adapter card inserted into computer that contains necessary software and electronics to enable a station to communicate over network.

**PCD file:** An ASCII text file that contains product or platform configuration description information that is used by the DM3 downloader utility program. Each of these files identifies the hardware configuration and firmware modules that make up a specific hardware/firmware product. Each type of Dialogic DM3-based product used in a system requires a product-specific PCD file.

**PSTN:** see Public Switched Telephone Network

**Public Switched Telephone Network:** The telecommunications network commonly accessed by standard telephones, key systems, Private Branch Exchange (PBX) trunks and data equipment.

**Reliable Channel:** A transport connection used for reliable transmission of an information stream from its source to one or more destinations.

**Reliable Transmission:** Transmission of messages from a sender to a receiver using connection-mode data transmission. The transmission service guarantees sequenced, error-free, flow-controlled transmission of messages to the receiver for the duration of the transport connection.

**RTCP:** Real Time Control Protocol

**RTP:** Real Time Protocol

**SIP:** Session Initiation Protocol: an Internet standard specified by the Internet Engineering Task Force (IETF) in RFC 3261. SIP is used to initiate, manage, and terminate interactive sessions between one or more users on the Internet.

**T1:** A digital transmission link with a capacity of 1.544 Mbps used in North America. Typically channeled into 24 digital subscriber level zeros (DS0s), each capable of carrying a single voice conversation or data stream. T1 uses two pairs of twisted pair wires.

**TCP:** see Transmission Control Protocol

**Terminal:** An H.323 Terminal is an endpoint on the local area network which provides for real-time, two-way communications with another H.323 terminal, Gateway, or Multipoint Control Unit. This communication consists of control, indications, audio, moving color video pictures, and/or data between the two terminals. A terminal may provide speech only, speech and data, speech and video, or speech, data, and video.

**Transmission Control Protocol:** The TCP/IP standard transport level protocol that provides the reliable, full duplex, stream service on which many application protocols depend. TCP allows a process on one machine to send a stream of data to a process on another. It is connection-oriented in the sense that before transmitting data, participants must establish a connection.

**UDP:** see User Datagram Protocol

**UDPTL:** Facsimile UDP Transport Layer protocol

**User Datagram Protocol:** The TCP/IP standard protocol that allows an application program on one machine to send a datagram to an application program on another machine. Conceptually, the important difference between UDP datagrams and IP datagrams is that UDP includes a protocol port number, allowing the sender to distinguish among multiple destinations on the remote machine.

**VAD:** Voice Activity Detection

# <span id="page-64-0"></span>*Index*

## **Symbols**

{while(1)} [38](#page-37-4)

## **A**

acceptCall( ) [51](#page-50-2), [56](#page-55-2) answerCall( ) [51,](#page-50-3) [52,](#page-51-3) [56,](#page-55-3) [57](#page-56-3)

## **C**

callAck( ) [51](#page-50-4), [56](#page-55-4) callback\_hdlr( ) [38](#page-37-5) Channel Class [29](#page-28-3) Class Diagram [29](#page-28-4) Configuration Class [30](#page-29-3)

## **D**

Demo Description [11](#page-10-1) Demo Details [25](#page-24-4) Demo Options [21](#page-20-4) Demo Source Code Files [25](#page-24-5) Demo State Machines [41](#page-40-3) DigitalPSTNBoard Class [33](#page-32-6) dropCall( ) [51,](#page-50-5) [52,](#page-51-4) [53,](#page-52-4) [56,](#page-55-5) [57,](#page-56-4) [58](#page-57-2)

## **E**

Event Handling [38](#page-37-6) Event Mechanism [38](#page-37-7)

## **F**

Files Used by the Demo [25](#page-24-6)

## **G**

gc\_Extension( ) [56](#page-55-6), [58](#page-57-3) gc\_GetMetaEvent( ) [39](#page-38-1) gc\_OpenEx( ) [35](#page-34-3) gc\_Start( ) [37](#page-36-1) getCallAddrInfo( ) [51,](#page-50-6) [55](#page-54-2) getDestAddr( ) [43](#page-42-3), [46](#page-45-2), [47](#page-46-3) getDropCallInfo( ) [58](#page-57-4) getExtensionInfo( ) [56](#page-55-7), [58](#page-57-5) getIncomingCallInfo( ) [56](#page-55-8) getResultValue( ) [43,](#page-42-4) [44,](#page-43-4) [47,](#page-46-4) [48,](#page-47-3) [51,](#page-50-7) [52,](#page-51-5) [53,](#page-52-5) [56,](#page-55-9) [57](#page-56-5), [58](#page-57-6) **GWCall** 

gateNull State [42](#page-41-2), [46](#page-45-3), [50](#page-49-2), [51](#page-50-8), [52](#page-51-6), [53](#page-52-6), [55](#page-54-3), [56](#page-55-10) GWCall Class [32](#page-31-5) GWCall State Machine - Inbound Call from IP [41](#page-40-4), [45](#page-44-2) GWCall State Machine - Inbound Call from PSTN [45](#page-44-2) GWCall State Machine Description - Inbound from IP [41](#page-40-5), [45](#page-44-3)

## **H**

Handling Application Exit Events [39](#page-38-2) Handling Keyboard Input Events [38](#page-37-8) Handling SRL Events [38](#page-37-9) Hardware Requirements [13](#page-12-4)

## **I**

init( ) [37](#page-36-2), [38](#page-37-10) Initialization [36](#page-35-4) IPCallControl Class [32](#page-31-6) IPCallControl State Machine [53](#page-52-7) IPMediaBoard Class [32](#page-31-7) IPMediaDevice Class [33](#page-32-7) isDropped( ) [44,](#page-43-5) [48](#page-47-4) isReleased( ) [44,](#page-43-6) [49](#page-48-3)

### **M**

main( ) [37](#page-36-3), [38](#page-37-11), [39](#page-38-3) makeCall( ) [51,](#page-50-9) [56](#page-55-11)

## **P**

PDL Files [27](#page-26-4) PDLSetApplicationExitPath( ) [39](#page-38-4) PDLsr\_enbhdlr( ) [37,](#page-36-4) [38](#page-37-12) PDLsr\_getevtdev( ) [38](#page-37-13) PDLsr\_getevttype( ) [39](#page-38-5) printAllLibs( ) [37](#page-36-5)

printQoS( ) [58](#page-57-7), [59](#page-58-2) processEvent( ) [44](#page-43-7), [47](#page-46-5), [48](#page-47-5) processEvent(CCEV\_OFFERED) [43](#page-42-5) processEvent(USR\_ACCEPT) [43](#page-42-6), [47](#page-46-6) processEvent(USR\_ANSWER) [43,](#page-42-7) [47](#page-46-7) processEvent(USR\_DISCONNECT) [43,](#page-42-8) [44,](#page-43-8) [47,](#page-46-8) [48](#page-47-6) processEvent(USR\_MAKECALL) [43,](#page-42-5) [47](#page-46-9) Programming Model Classes [28](#page-27-2) PSTNCallControl Class [33](#page-32-8) PSTNCallControl State Machine [49](#page-48-4)

## **R**

R4Device Class [35](#page-34-4) R4LogicalBoard Class [35](#page-34-5) releaseCall( ) [53](#page-52-8), [59](#page-58-3) resetLineDevice( ) [51](#page-50-10), [52](#page-51-7), [53](#page-52-9), [56](#page-55-12), [57](#page-56-6), [58](#page-57-8) ResourceManager Class [33](#page-32-6) resourceManager.configure( ) [37](#page-36-6) resourceManager.getChannelsNum( ) [37](#page-36-7) resourceManager.init( ) [37](#page-36-8) Running the Demo [21](#page-20-3)

## **S**

sendFacilityMessage( ) [58](#page-57-9) sendNonstandardCommand( ) [58](#page-57-10) sendUII() [58](#page-57-11) Software Requirements [13](#page-12-5) sr\_enblhdlr( ) [36](#page-35-5) Starting the Demo [21](#page-20-5) Stopping the Demo [23](#page-22-2) System Requirements [13](#page-12-3)

## **T**

Threads [36](#page-35-6)

## **U**

Using the Demo [22](#page-21-2) Utility Files [27](#page-26-5)

## **W**

waitForKey( ) [38](#page-37-14)